#### **BAB III**

#### **METODE PENELITIAN DAN PERANCANGAN SISTEM**

#### **3.1 Perencanaan Sistem**

Untuk pengumpulan data dalam melaksanakan Tugas Akhir, ada beberapa cara yang dilakukan yaitu :

1. Wawancara/*Interview*

Wawancara dilakukan untuk mengetahui bagaimana sistem yang ada sekarang ini di STIKOM Surabaya yang berkaitan dengan perwalian, penjadwalan dan hak akses. Selain itu, wawancara juga dilakukan untuk mengetahui kebutuhan-kebutuhan untuk perwalian dan penjadwalan di STIKOM Surabaya. Untuk wawancara, narasumber utamanya adalah Ibu Lina Indrawati sebagai kepala bagian PPTI (Penerapan dan Pengembangan Teknologi Informasi) yang bertanggung jawab untuk penerapan dan pengembangan teknologi informasi di STIKOM Surabaya dan Ibu Pantjawati Sudarmaningtyas. sebagai Pembantu Ketua I bidang Akademik yang bertanggung jawab terhadap bidang akademik di STIKOM Surabaya.

2. Pengamatan/Observasi

Pengamatan dilakukan untuk mengetahui bagaimana proses perwalian dan penjadwalan berlangsung di STIKOM Surabaya. Dari hasil observasi yang dilakukan di STIKOM, diketahui bahwa perwalian yang ada sekarang menggunakan aplikasi *desktop* dimana jika ada mahasiswa yang berada di luar kota ingin melakukan perwalian, harus datang ke kampus untuk memilih jadwal. Sistem yang baru ini membantu mahasiswa untuk melakukan perwalian walaupun berada jauh dari kampus.

3. Studi literatur

Studi literatur dilakukan untuk memperoleh pengetahuan tentang perwalian dan penjadwalan sehingga dapat membuat aplikasi untuk perwalian dan penjadwalan ini.

Studi literatur dilakukan untuk memperoleh informasi tentang :

**Perwalian** 

Literatur perwalian ini diperlukan untuk membuat sistem perwalian yang sesuai dengan kebijakan di STIKOM Surabaya.

• Penjadwalan

Literatur penjadwalan ini diperlukan untuk membuat sistem penjadwalan.

Internet dan Web

Literatur Internet dan Web diperlukan untuk mendapatkan informasi tentang internet dan standar web yang digunakan seperti HTTP dan SSL.

• Pengembangan Sistem Informasi

Literatur pengembangan sistem informasi diperlukan untuk mengetahui siklus hidup pengembangan aplikasi (*Software Development Life Cycle*) dari sebuah sistem.

Dari hasil pengumpulan data yang dilakukan, didapatkan informasi bahwa tujuan dari perwalian adalah untuk melakukan registrasi ulang dan pemilihan mata kuliah dan jadwal yang akan dilaksanakan pada semester yang akan datang. Sedangkan penjadwalan bertujuan untuk menentukan jadwal tiap mata kuliah yang akan diselenggarakan. Perwalian akan digunakan oleh mahasiswa dan dosen wali, sedangkan penjadwalan akan digunakan oleh AAK. Setiap informasi jadwal yang ada pada perwalian berasal dari AAK. Setiap kebijakan yang ada pada perwalian, merupakan kebijakan dari KAPRODI (Kepala Program Studi) sesuai dengan program studi yang bersangkutan. Sedangkan pada AAK, kebijakan merupakan kebijakan dari Kabag (Kepala Bagian) AAK.

#### **3.2 Analisa Sistem**

Berdasarkan pengamatan dan wawancara yang dilakukan pada bagian AAK dan PPTI (Penerapan dan Pengembangan Teknologi Informasi) STIKOM Surabaya, diidentifikasi bahwa perwalian selama ini yang berlangsung di STIKOM hingga semester gasal tahun ajaran 2010/2011 ini menggunakan *Oracle Form* yang berbasis *desktop*. Urut-urutan proses bisnis yang berlangsung di STIKOM untuk perwalian adalah sebagai berikut :

**INSTITUT BISNIS** 

1. Mahasiswa datang ke AAK untuk registrasi ulang.

Pada proses ini AAK melakukan pengecekan terhadap NIM mahasiswa apakah mahasiswa tersebut memiliki tunggakan baikan tunggakan keuangan atau tunggakan perpustakaan.

2. Mahasiswa datang ke dosen wali untuk memilih jadwal.

Mahasiswa memilih jadwal dengan bantuan dosen wali pada aplikasi oracle form yang telah ada. Pemilihan jadwal hanya bisa dilakukan oleh dosen wali.

3. Jadwal yang sudah dipilih disimpan oleh dosen wali untuk kemudian diproses oleh AAK.

Setiap jadwal yang dipilih mahasiswa dan telah disetujui oleh dosen akan disimpan kemudian diproses oleh AAK.

4. Mahasiswa melakukan cetak KRS di AAK.

Setelah mahasiswa memilih jadwal dengan dosen wali, mahasiswa dapat melakukan cetak di AAK.

Informasi-informasi yang dibutuhkan pada perwalian adalah sebagai berikut :

1. Informasi jadwal

Informasi jadwal didapat dari AAK setelah membuat jadwal mata kuliah yang diselenggarakan berserta jadwalnya. Jadwal-jadwal yang telah ditentukan AAK ini dapat dipilih mahasiswa melalui proses perwalian.

2. Informasi transkrip nilai

Informasi transkrip nilai adalah informasi nilai mata kuliah yang telah ditempuh oleh mahasiswa. Setiap mahasiswa yang telah menempuh mata kuliah akan mendapatkan nilai baik itu A, B, C, D ataupun E. Setiap nilai huruf ini akan masuk ke dalam transkrip nilai.

Informasi-informasi yang dibutuhkan pada penjadwalan adalah sebagai berikut :

- 1. Informasi mata kuliah yang diselenggarakan
- 2. Informasi jumlah kelas yang dibuka per mata kuliah

Sampai semester gasal tahun ajaran 2010/2011, perwalian yang ada di STIKOM menggunakan aplikasi *desktop* yang dibangun di atas *Oracle Form*.

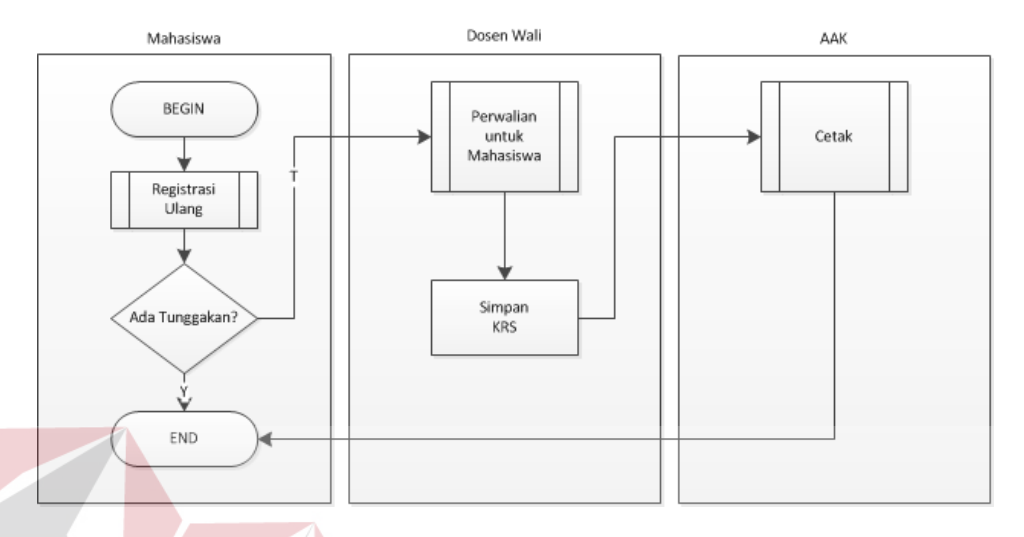

Gambar 3.1 *System Flow* Perwalian hingga tahun ajaran 2010/2011

Proses perwalian hingga tahun ajaran 2010/2011 dapat dilihat pada gambar 3.1. Pertama-tama, mahasiswa melakukan registrasi ulang. Setelah itu, bila tidak ada tunggakan, maka mahasiswa dapat melakukan perwalian di dosen. Setelah itu, mahasiswa dapat menyimpan dan dapat melakukan cetak KRS sebagai bukti telah SURABAYA melakukan perwalian.

Proses registrasi ulang pada STIKOM Surabaya dapat dilihat pada gambar 3.2 dimana dimulai dengan penginputan NIM, kemudian melakukan pengecekan pelanggaran. Bila mahasiswa mempunyai pelanggaran, maka akan diinformasikan kepada mahasiswa.

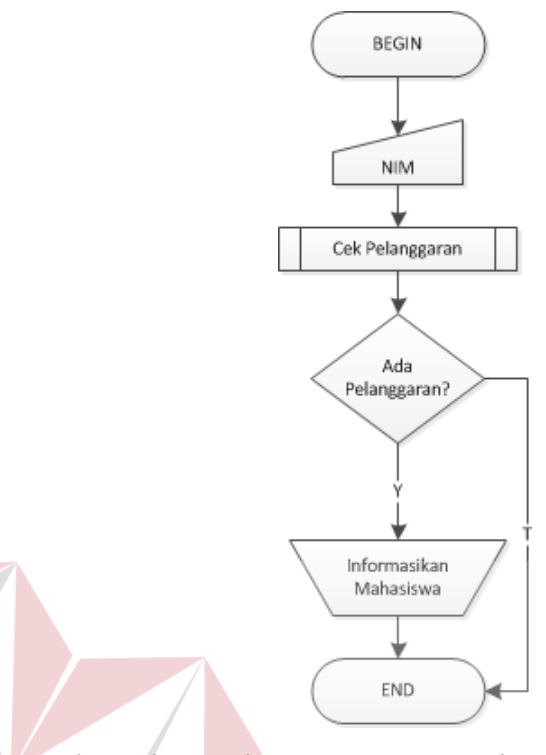

Gambar 3.2 *Flow Chart Subroutine* Proses Registrasi Ulang hingga tahun ajaran 2010/2011

Pada gambar 3.3 dapat dilihat bahwa proses pertama kali yang dilakukan adalah melakukan cek sisa keuangan dan denda yakni melakukan pengecekan apakah ada sisa keuangan atau denda yang belum dibayar. Setelah itu, sistem melakukan cek pinjaman perpustakaan dan denda perpustakaan, apakah masih ada sisa pinjaman perpustakaan yang ada atau denda perpustakaan yang belum terbayar.

Pada gambar 3.4 dapat dilihat pengecekan keuangan pertama-tama dilakukan dengan melakukan pengecekan pembayaran SEMA dengan membaca dari database apakah iuran SEMA dari mahasiswa yang bersangkutan telah dibayar atau belum. Kemudian setelah itu, melakukan pengecekan sisa sumbangan pendidikan beserta dendanya dari mahasiswa yang bersangkutan. Dan yang terakhir melakukan pengecekan sumbangan pengembangan dan pendidikan dari mahasiswa yang bersangkutan. Bila tidak ada sisa pembayaran maka sistem akan mengembalikan tidak ada sisa pembayaran dan juga sebaliknya yaitu jika ada sisa pembayaran maka sistem akan mengembalikan nilai ada sisa pembayaran.

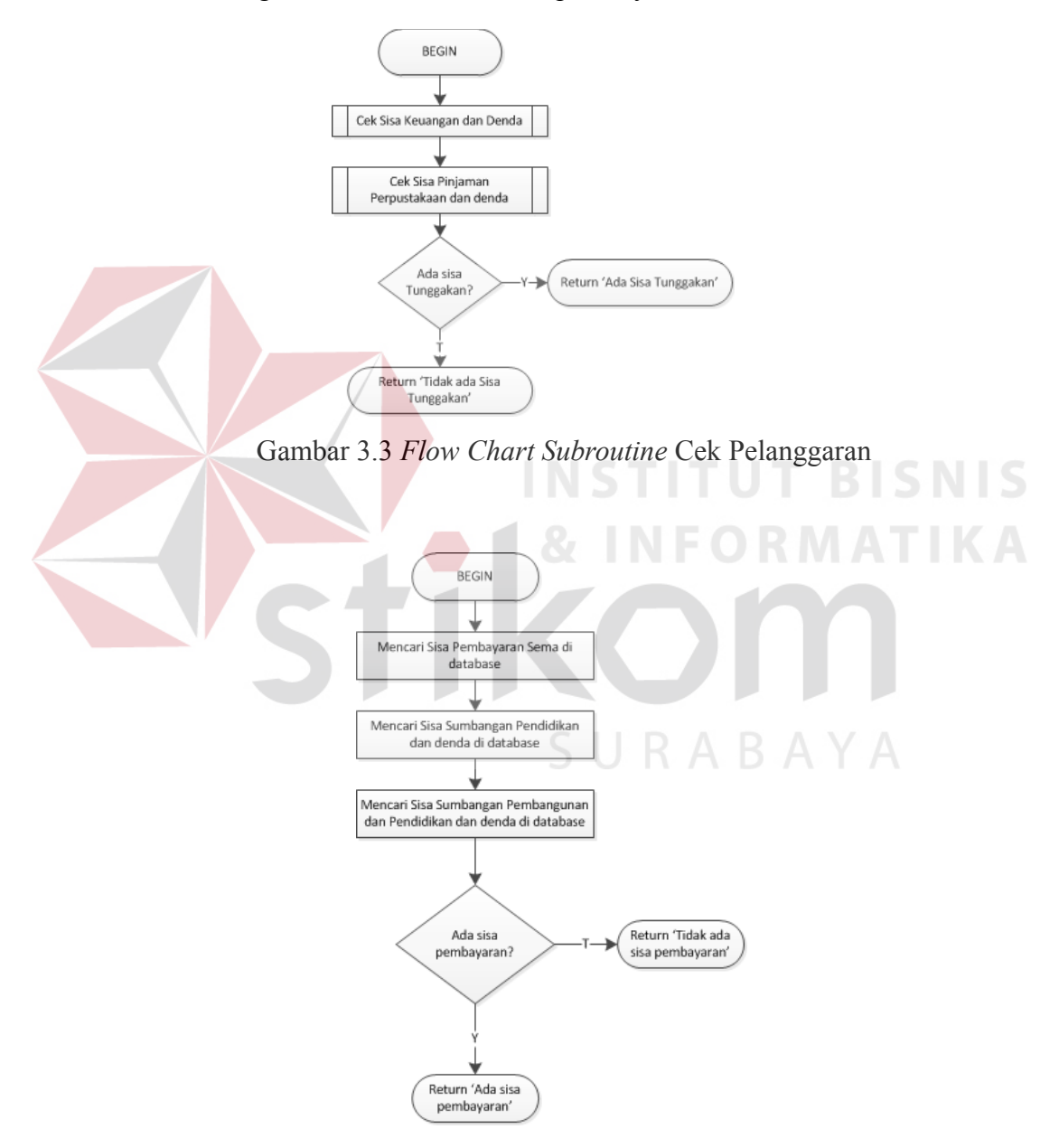

Gambar 3.4 *Flow Chart Subroutine* Cek Sisa Keuangan dan Denda hinga tahun

ajaran 2010/2011

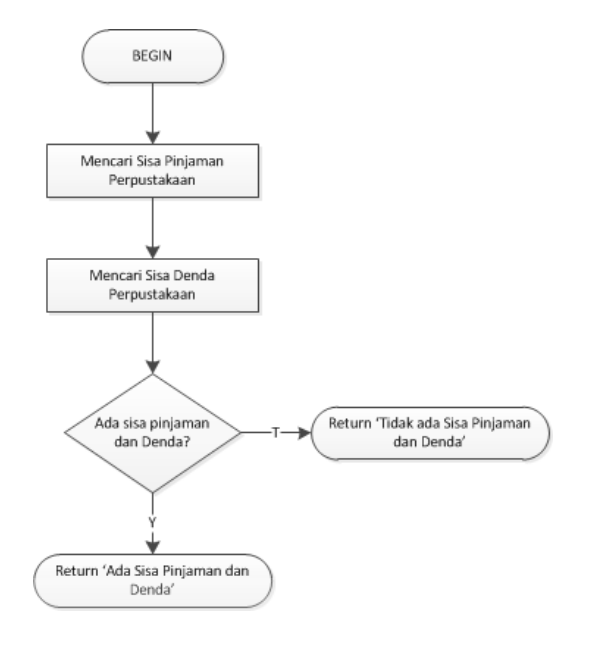

Gambar 3.5 *Flow Chart Subroutine* Cek Pinjaman Perpustakaan hingga tahun ajaran

2010/2011

Pada gambar 3.5 dapat dilihat gambar system *flow subroutine* cek pinjaman perpustakaan. Pertama-tama, sistem melakukan pengecekan apakah ada sisa pinjaman dengan membaca dari *database*. Setelah itu, sistem akan melakukan pengecekan juga apakah ada sisa pinjaman denda yang belum terbayarkan. Bila ada sisa pinjaman dan denda yang belum terbayarkan maka sistem akan mengembalikan nilai ada sisa pinjaman dan denda. Begitu juga sebaliknya jika tidak ada sisa pinjaman dan denda maka sistem akan mengembalikan nilai tidak ada sisa pinjaman dan denda.

Pada gambar 3.6 dapat dilihat *system flow subroutine* perwalian yang sudah ada di STIKOM hingga semester 2010/2011. Dimana pertama-tama, dosen wali menginputkan NIK dan *password*. Setelah itu, sistem akan melakukan pengecekan apakah NIK dan *password* yang diinputkan benar. Bila NIK dan *password* yang

diinputkan benar, maka dosen wali dapat menginputkan NIM mahasiswa yang akan melakukan perwalian. Setelah itu, sistem akan melakukan pengecekan apakah NIM mahasiswa tersebut ada. Bila NIM mahasiswa tersebut ada maka sistem akan melakukan pengecekan tunggakan. Bila tidak ada tunggakan, mahasiswa dapat melakukan perwalian.

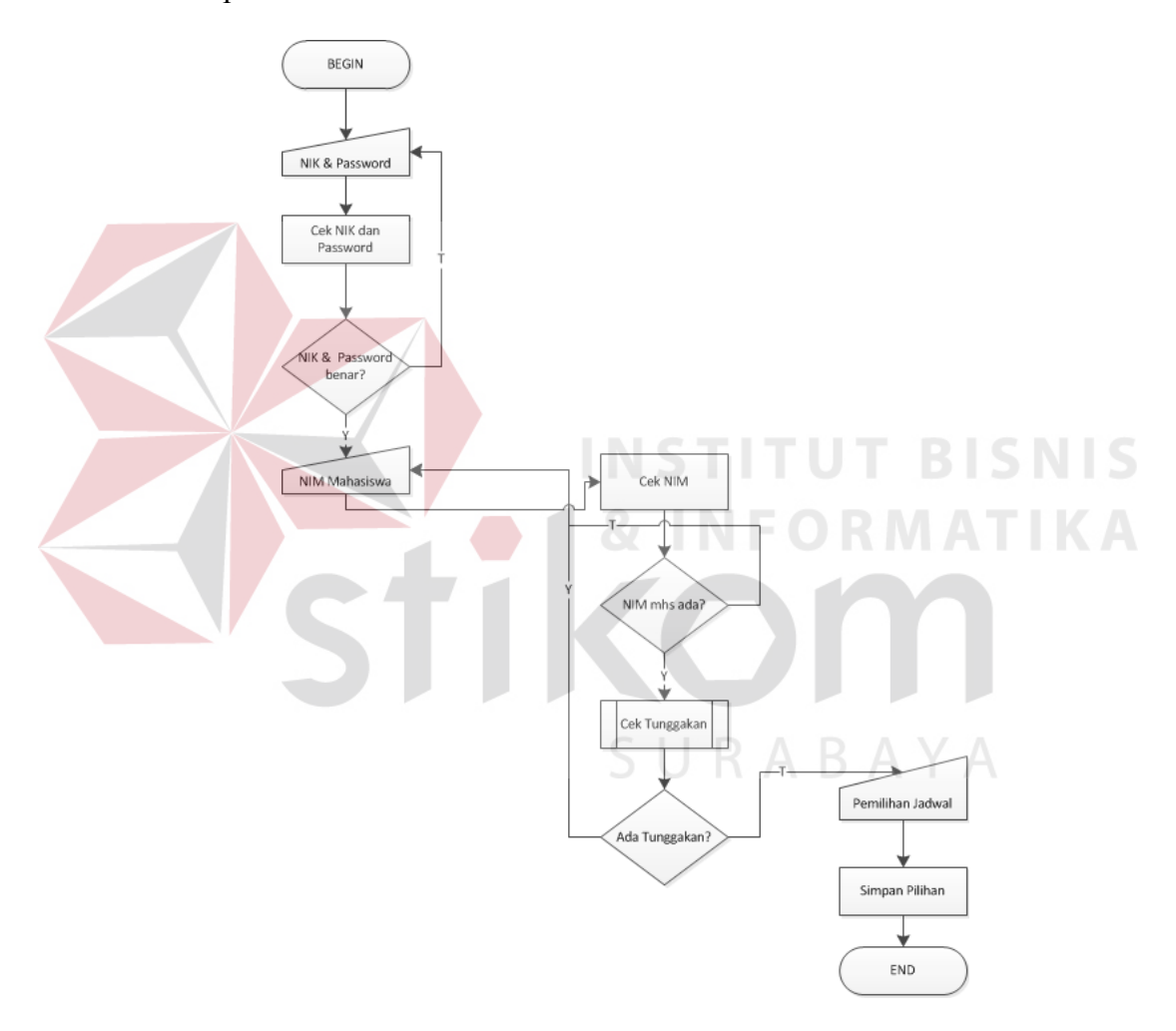

Gambar 3.6 *Flow Chart Subroutine* Perwalian Untuk Mahasiswa STIKOM hingga tahun ajaran 2010/2011

Pada gambar 3.7 dapat dilihat *System Flow Subroutine* cetak pada AAK.

Proses cetak di AAK diawali dengan penginputan NIK dan *password* dari AAK. Bila NIK dan *password* benar, maka AAK dapat menginputkan NIM mahasiswa. Bila NIM mahasiswa tersebut ada, maka dapat dilakukan cetak untuk mencetak KRS mahasiswa.

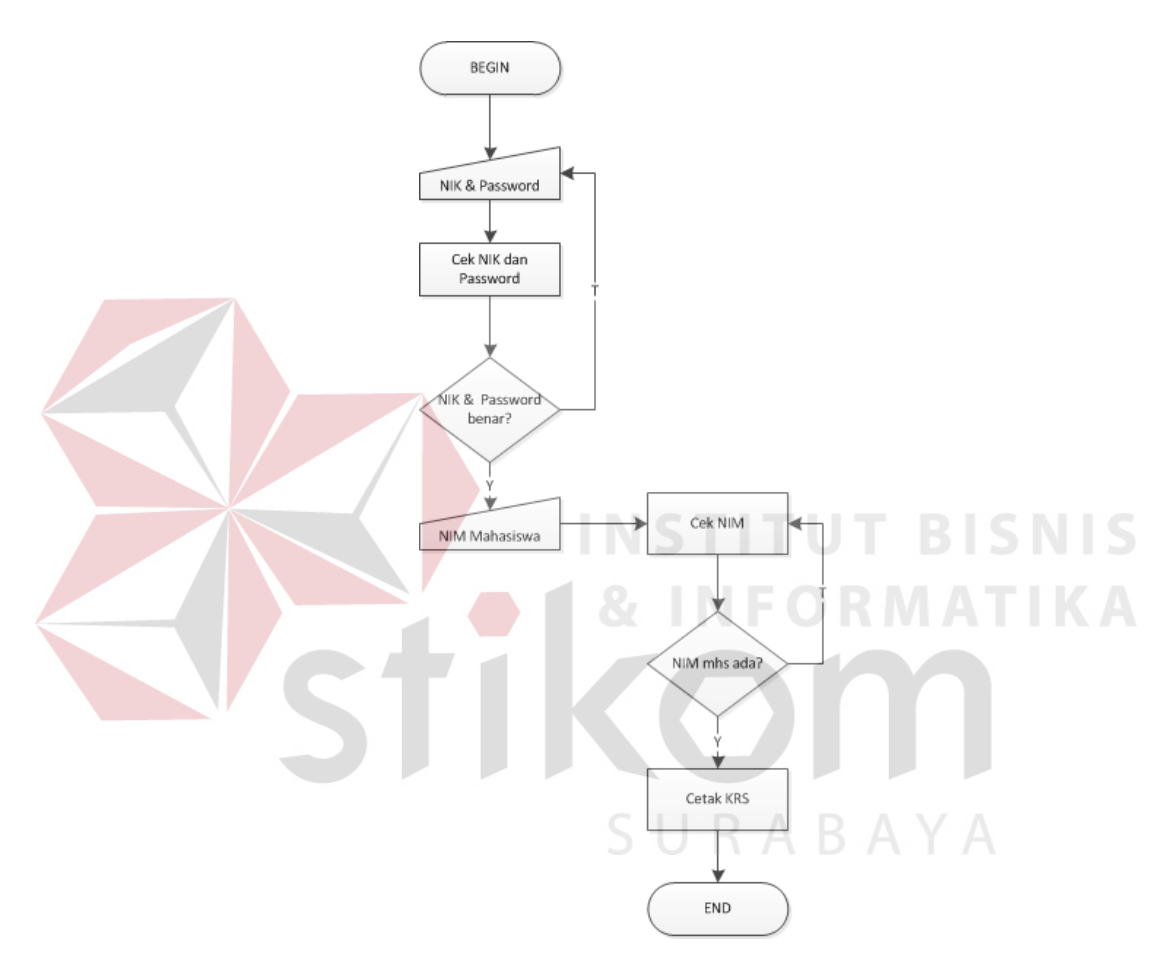

Gambar 3.7 *Flow Chart Subroutine* Cetak di AAK hingga tahun ajaran 2010/2011

Sistem baru yang dibuat menyederhanakan proses perwalian menjadi hanya 3 proses yaitu :

1. Mahasiswa melakukan pemilihan jadwal melalui web.

Mahasiswa melakukan perwalian secara mandiri dengan membuka halaman

web, kemudian memilih jadwal yang akan diambil pada semester depan.

2. Mahasiswa datang ke dosen wali untuk meminta approval.

Pada saat mahasiswa datang ke dosen wali, mahasiswa hanya perlu meminta approval dari dosen wali tanpa perlu memilih jadwal lagi. Mahasiswa tetap dapat melakukan perubahan jadwal di tempat dosen wali jika diperlukan.

3. Mahasiswa melakukan cetak ke AAK atau dapat mencetak sendiri dari komputer masing-masing.

Setelah mendapatkan approval dari dosen wali, mahasiswa dapat meminta bukti cetak di AAK atau dapat mencetak sendiri.

Secara umum, model pengembangan yang digunakan pada Rancang Bangun Penjadwalan dan Perwalian Berbasis Web di STIKOM Surabaya ini adalah seperti pada gambar 3.8 berikut ini.

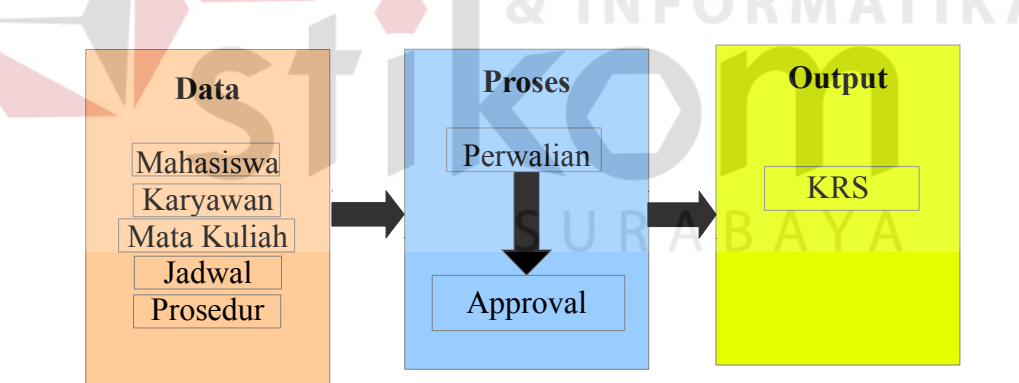

Gambar 3.8 *Block Diagram* Perwalian

Alur pada gambar 3.8 menggambarkan proses perwalian yang berlangsung di STIKOM. Pada proses perwalian, data-data yang dibutuhkan sebagai input adalah data mahasiswa, data mata kuliah, data jadwal, serta data aturan. Mahasiswa menginputkan NIM, kemudian memilih mata kuliah berdasarkan jadwal yang ada,

kemudian setelah itu menyimpan jadwal yang telah dipilih. Baru setelah itu, mahasiswa dapat melakukan proses *approval* pada dosen wali. Pada proses approval, setelah dosen wali login, dosen wali kemudian menginputkan NIM mahasiswa yang akan di *approve*. Bila kemudian disetujui, maka jadwal yang telah dipilih mahasiswa tersebut dapat di *approve* yang kemudian dapat dicetak pada AAK.

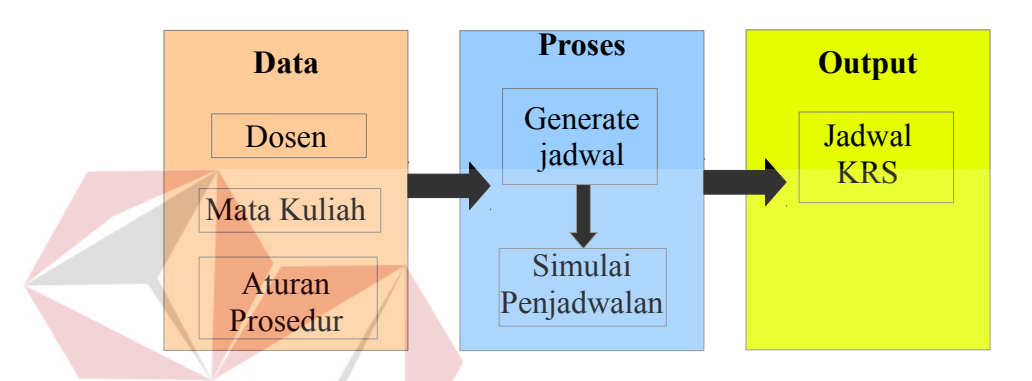

Gambar 3.9 Block Diagram Penjadwalan

Alur pada gambar 3.9 menggambarkan proses penjadwalan yang berlangsung di STIKOM. Proses penjadwalan memerlukan data dosen, mata kuliah, dan aturan penjadwalan. Kemudian sistem mem-*plot* jadwal dengan metode *priority scheduling* untuk semester depan, kemudian jadwal yang sudah ada ini dapat diganti sedemikian rupa menyesuaikan dengan keadaan di STIKOM.

Untuk menjelaskan alur proses desain penelitian dalam pembuatan sistem perwalian dan penjadwalan di STIKOM Surabaya, maka dibuatlah rancangan penelitian yang meliputi *system flow*, *context diagram*, CDM, PDM, dan desain *input output* yang dibutuhkan.

*System flow* perwalian mahasiswa dapat dilihat pada gambar 3.9 berikut ini.

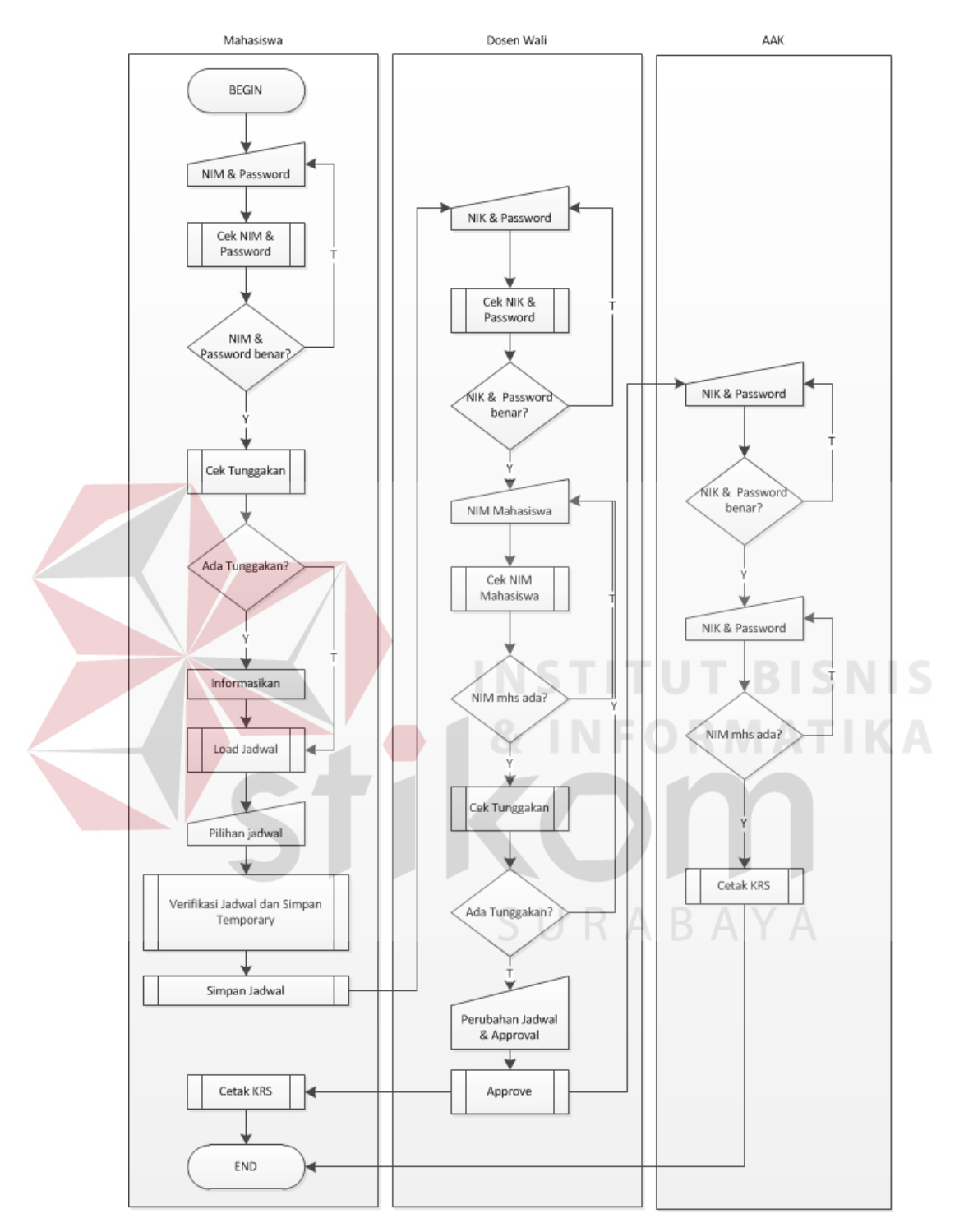

Gambar 3.10 *System Flow* Perwalian STIKOM yang Baru

Pada gambar 3.10 dapat dijelaskan bahwa mahasiswa melakukan input NIM

dan *Password* terlebih dahulu. Setelah itu sistem akan melakukan pencocokkan apakah NIM dan *Password* yang diinputkan telah cocok. Bila telah cocok, maka sistem akan melakukan pengecekan pelanggaran, apakah mahasiswa ini mempunyai pelanggaran atau tidak. Bila ada maka akan diinformasikan kepada mahasiswa dan perwalian tidak dapat dilanjutkan. Setelah itu mahasiswa dapat melakukan pemilihan jadwal berdasarkan jadwal yang sudah ada. Setelah itu mahasiswa dapat datang ke dosen wali untuk melakukan konsultasi.

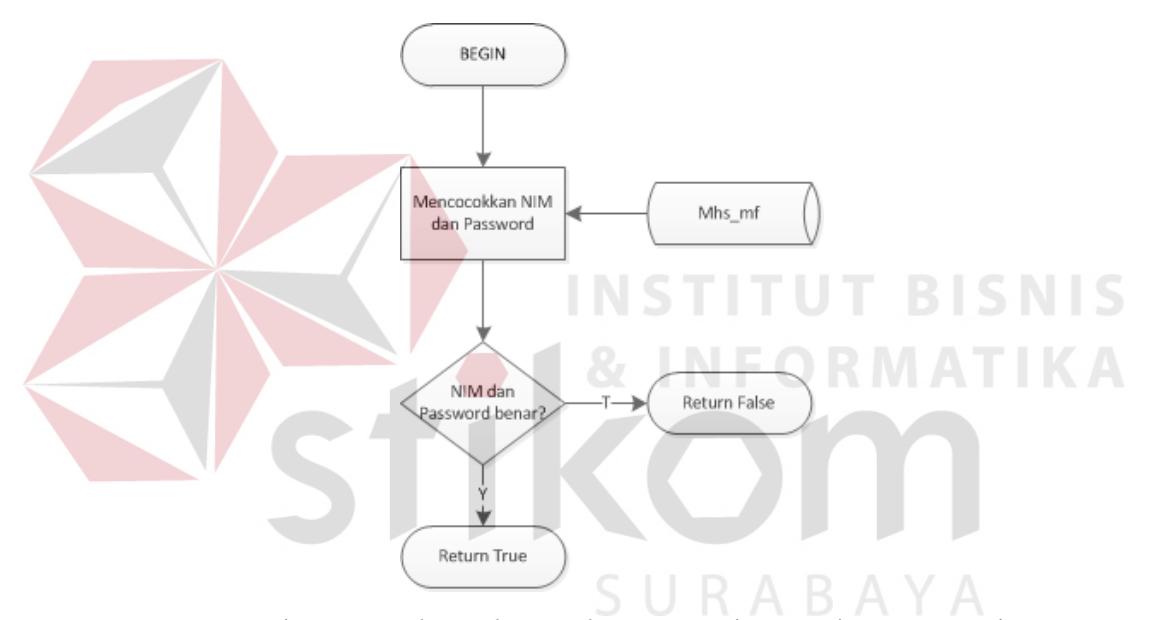

Gambar 3.11 *Flow Chart Subroutine* Cek NIM dan Password

Pada gambar 3.11 dapat dilihat *system flow subroutine* cek nim dan password. NIM dan PIN yang diinputkan mahasiswa dicocokkan dengan yang ada pada tabel his\_mf. Setelah itu, bila NIM dan Password yang diinputkan cocok dengan yang ada pada tabel di *database*, maka sistem akan mengembalikan nilai balik *true*. Sebaliknya, jika sistem tidak menemukan NIM pada tabel di *database* atau *password* yang diinputkan beda, maka sistem akan mengembalikan nilai *false*.

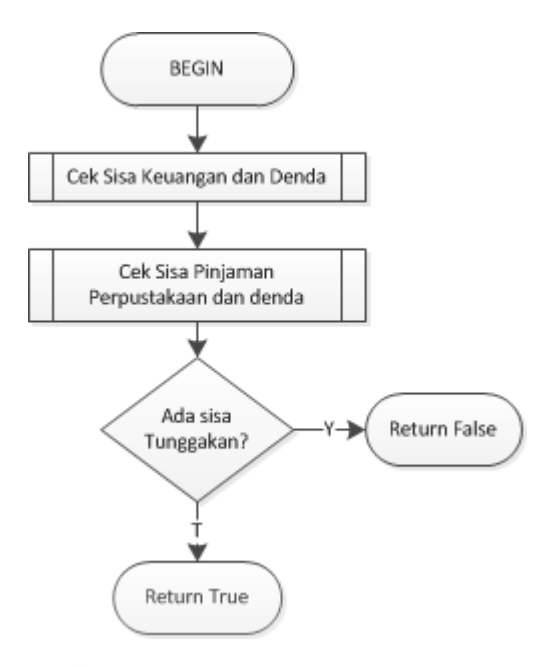

Gambar 3.12 *Flow Chart Subroutine* Cek Pelanggaran

Pada gambar 3.12 dapat dilihat *system flow subroutine* cek pelanggaran. Sistem melakukan pengecekan terhadap sisa keuangan dan denda serta sisa pinjaman perpus dan denda. Setelah sistem melakukan pengecekan terhadap sisa keuangan dan denda serta pinjaman perpustakaan dan denda, maka sistem akan melakukan pengecekan. Bila tidak ada sisa tunggakan, maka sistem akan mengembalikan nilai *true*. Sebaliknya, bila ada sisa tunggakan maka sistem akan mengembalikan nilai *false*.

Pada gambar 3.13 dapat kita lihat *system flow subroutine* pengecekan keuangan. Pengecekan keuangan pertama-tama melakukan pengecekan terhadap sisa pembayaran SEMA. Setelah itu sistem melakukan pengecekan sumbangan pendidikan. Setelah itu, sistem melakukan pengecekan sisa sumbangan pembangunan dan pendidikan. Barulah setelah itu, bila ada sisa, sistem mengembalikan nilai baik

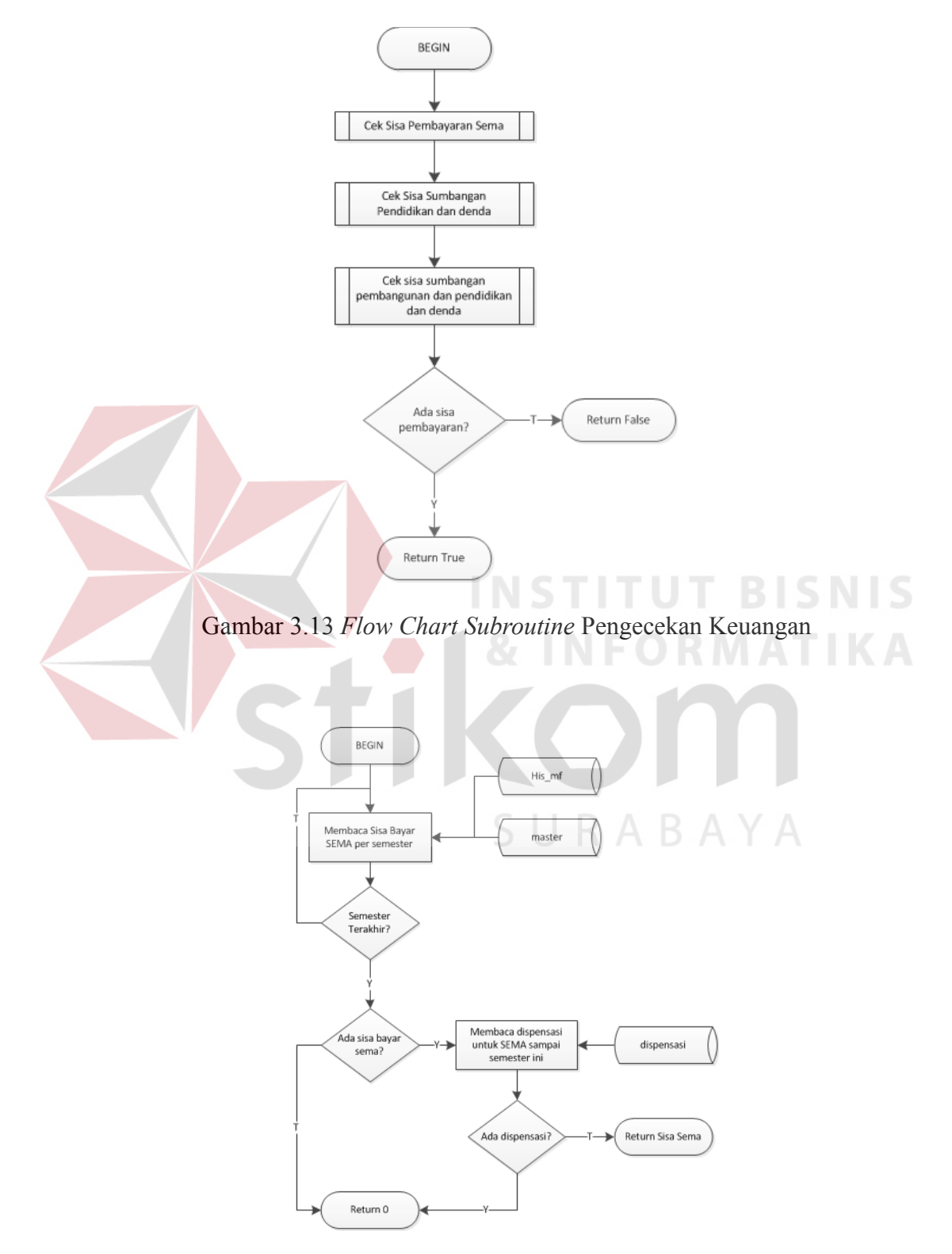

*true*, atau sebaliknya, bila tidak ada mengembalikan nilai balik *false*.

Gambar 3.14 *Flow Chart Subroutine* Pengecekan SEMA

Pada gambar 3.14 dapat dilihat proses pengecekan SEMA dimana pengecekan sema diawali dengan pembacaan sisa bayar SEMA per semester yang diperoleh dari table his\_mf dan master. Pembacaan ini diulang terus sampai didapatkan semua semester, apakah mahasiswa tersebut telah membayar SEMA untuk semua semester yang wajib membayar sema. Bila ada sisa tunggakan SEMA, maka sistem akan membaca tabel dispensasi, apakah mahasiswa ini mendapatkan dispensasi ataukah tidak. Bila mahasiswa ini mendapatkan dispensasi, maka SEMA yang belum terbayarkan dianggap lunas, dan bila tidak ada tetap ada tunggakan. Bila ada tunggakan, sistem akan mengembalikan nilai sisa sema, dan bila tidak ada sistem akan mengembalikan nilai nol.

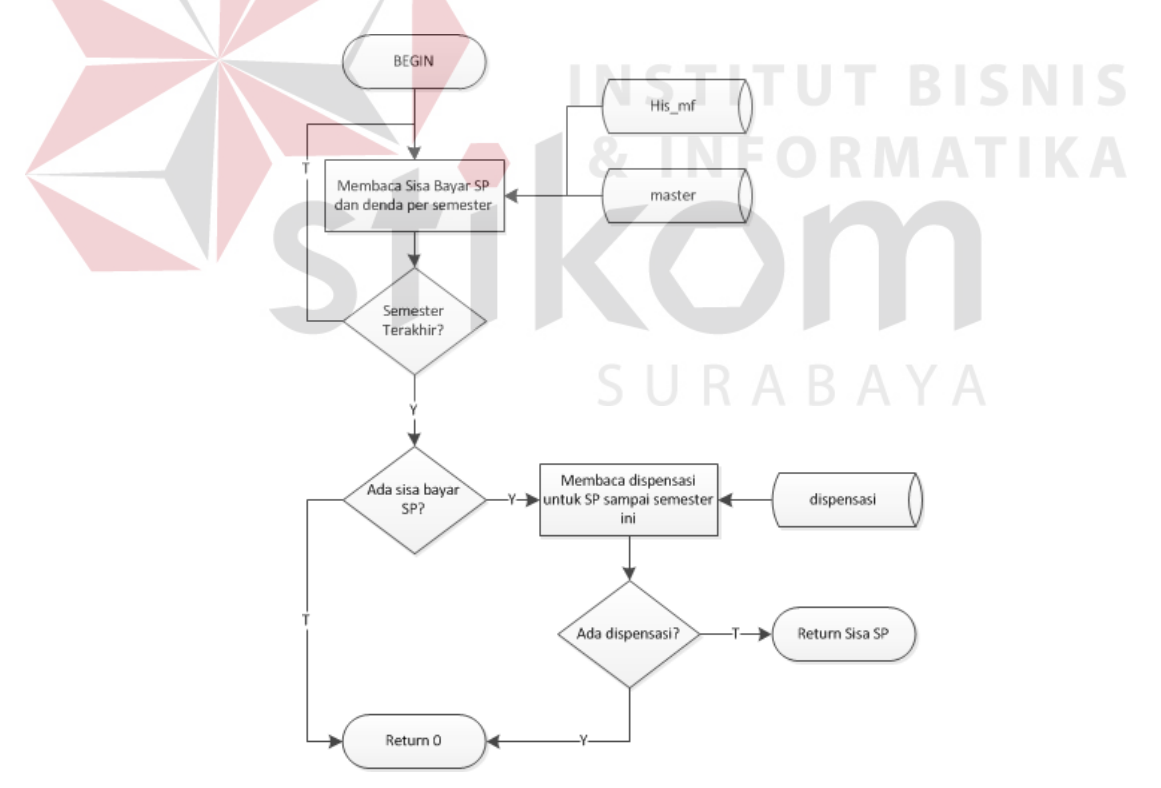

Gambar 3.15 *Flow Chart Subroutine* Pengecekan Sumbangan Pendidikan dan Denda

Pada gambar 3.15 dapat dilihat *System Flow Subroutine* Pengecekan Sumbangan Pendidikan dan Denda. Sistem akan membaca sisa bayar SP dan denda per semester dengan membaca tabel his\_mf dan master hingga semester ini. Kemudian bila ada sisa tunggakan SP, maka sistem akan membaca tabel dispensasi. Bila ada dispensasi untuk mahasiswa tersebut, maka tunggakan SP tersebut diabaikan. Bila ada sisa tunggakan SP, maka sistem akan mengembalikan nilai sisa SP yang belum terbayarkan. Bila sudah terbayarkan semua, maka sistem akan mengembalikan nilai nol.

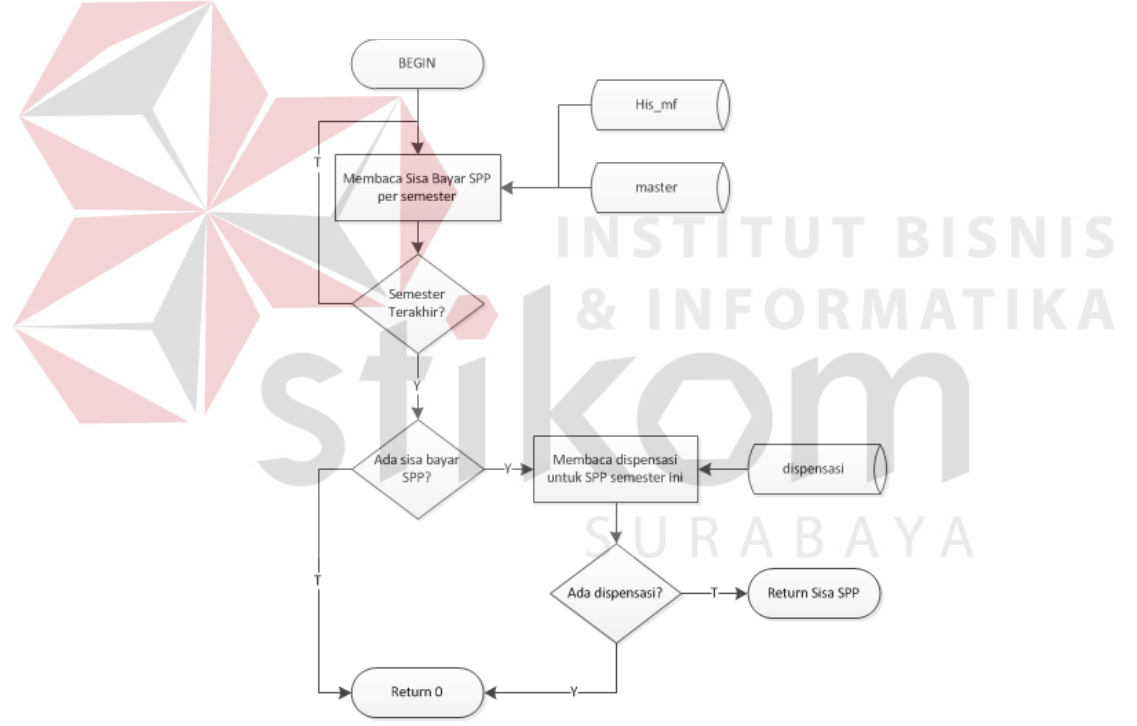

Gambar 3.16 *Flow Chart Subroutine* Pengecekan Sumbangan Pengembangan dan Pendidikan dan Denda

Pada gambar 3.16 dapat dilihat *System Flow Subroutine* Pengecekan Sumbangan Pendidikan dan Denda. Pertama-tama sistem membaca sisa bayar SPP

per semester hingga semester ini dari tabel his\_mf dan master. Setelah itu sistem akan mengecek apakah ada sisa bayar SPP yang belum terbayarkan. Bila ada, maka sistem akan melakukan pengecekan pada table dispensasi. Bila ada dispensasi untuk mahasiswa tersebut, maka sistem akan mengabaikan tunggakan tersebut. Bila masih ada sisa tunggakan sistem akan mengembalikan sisa nilai tunggakan SPP. Bila tidak ada sistem akan mengembalikan nilai nol.

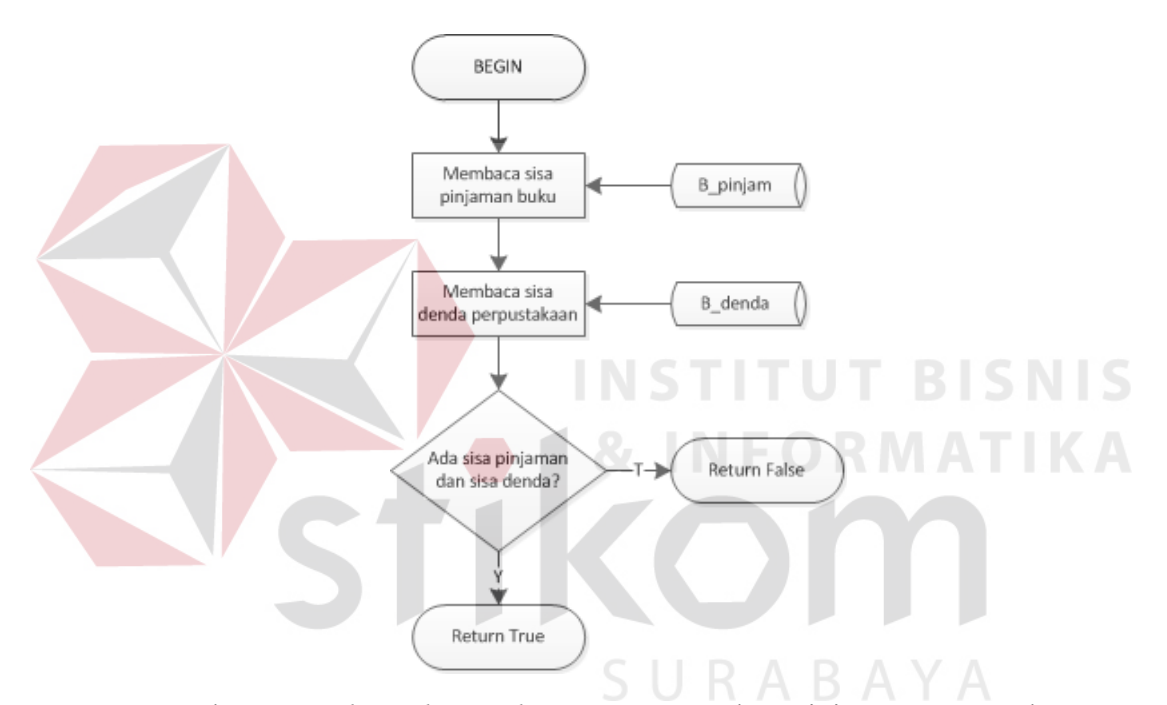

Gambar 3.17 *Flow Chart Subroutine* Pengecekan Pinjaman Perpustakaan

Pada gambar 3.17 dapat dilihat *System Flow Subroutine* Pengecekan Pinjaman Perpustakaan. Pertama-tama, sistem membaca sisa pinjaman buku dari tabel b\_pinjam. Kemudian, membaca sisa denda perpustakaan dari tabel b\_denda. Setelah itu, sistem mengecek apakah ada sisa pinjaman dari sisa denda. Bila ada sisa pinjaman maka sistem akan mengembalikan nilai *true*. Bila tidak, maka sistem akan mengebalikan nilai *false*.

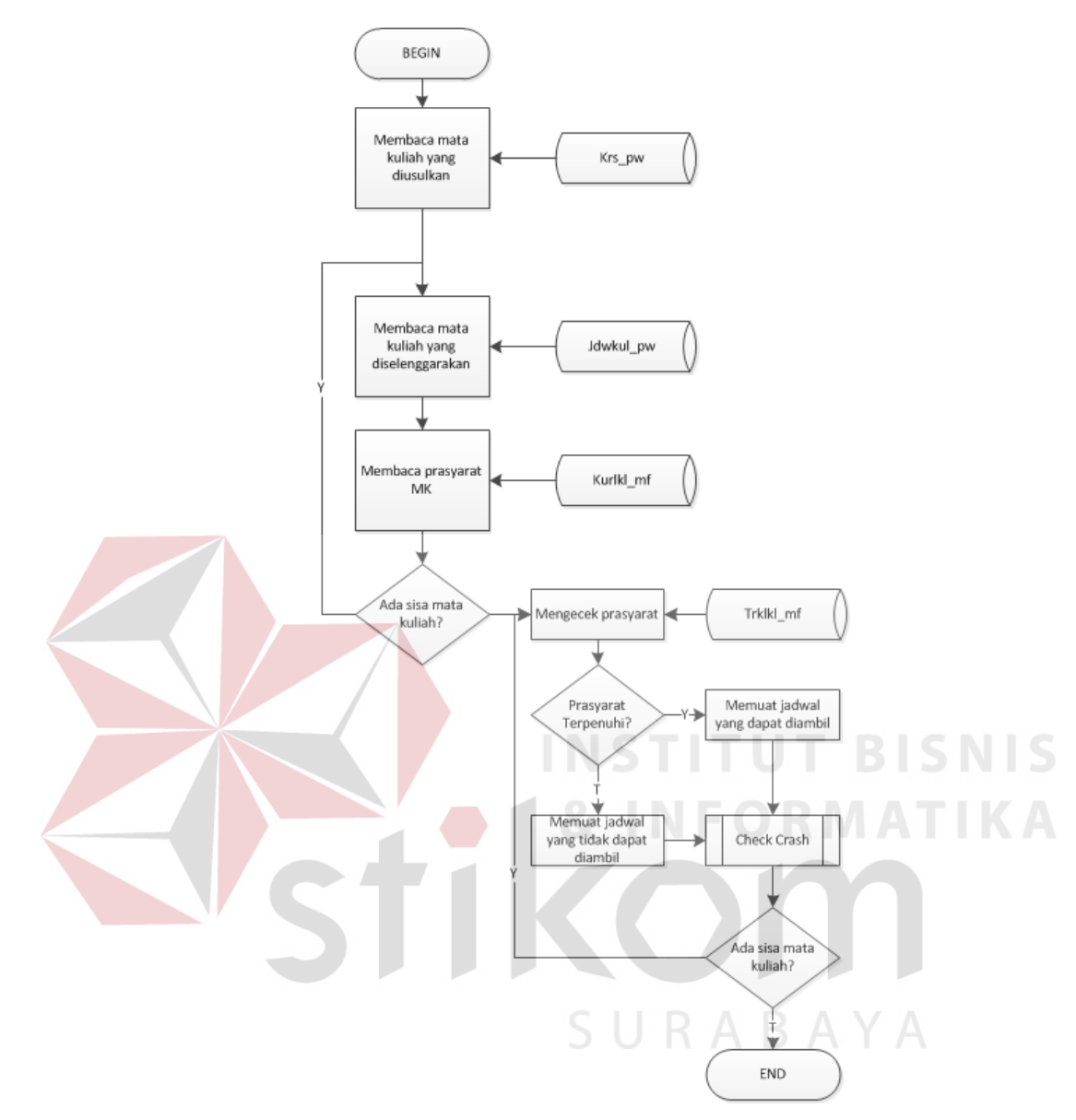

Gambar 3.18 *Flow Chart Subroutine Load* Jadwal

Pada gambar 3.18 dapat dilihat *System Flow Subroutine Load* Jadwal. Pertama-tama sistem membaca mata kuliah yang diusulkan dari tabel krs\_pw. Setelah itu, sistem akan membaca mata kuliah yang diselenggarakan beserta jadwalnya dari tabel jdwkul\_pw. Setelah itu sistem akan membaca prasyarat dari mata kuliah tersebut dari tabel kurlkl\_mf. Dua proses di atas akan diulang sampai semua mata kuliah dibaca. Setelah itu sistem akan melakukan pengecekan, apakah prasyarat yang telah ada tersebut telah ditempuh. Bila belum ditempuh, maka sistem akan memberi tanda pada mata kuliah tersebut yaitu prasyarat belum terpenuhi. Setelah itu dilakukan pengecekan *crash* mata kuliah. Bila ada mata kuliah yang *crash* jadwalnya, maka sistem akan memberi tanda *crash* pada mata kuliah tersebut. Proses pengecekan prasyarat dan *crash* ini akan diulang terus sampai mata kuliah yang dibaca habis.

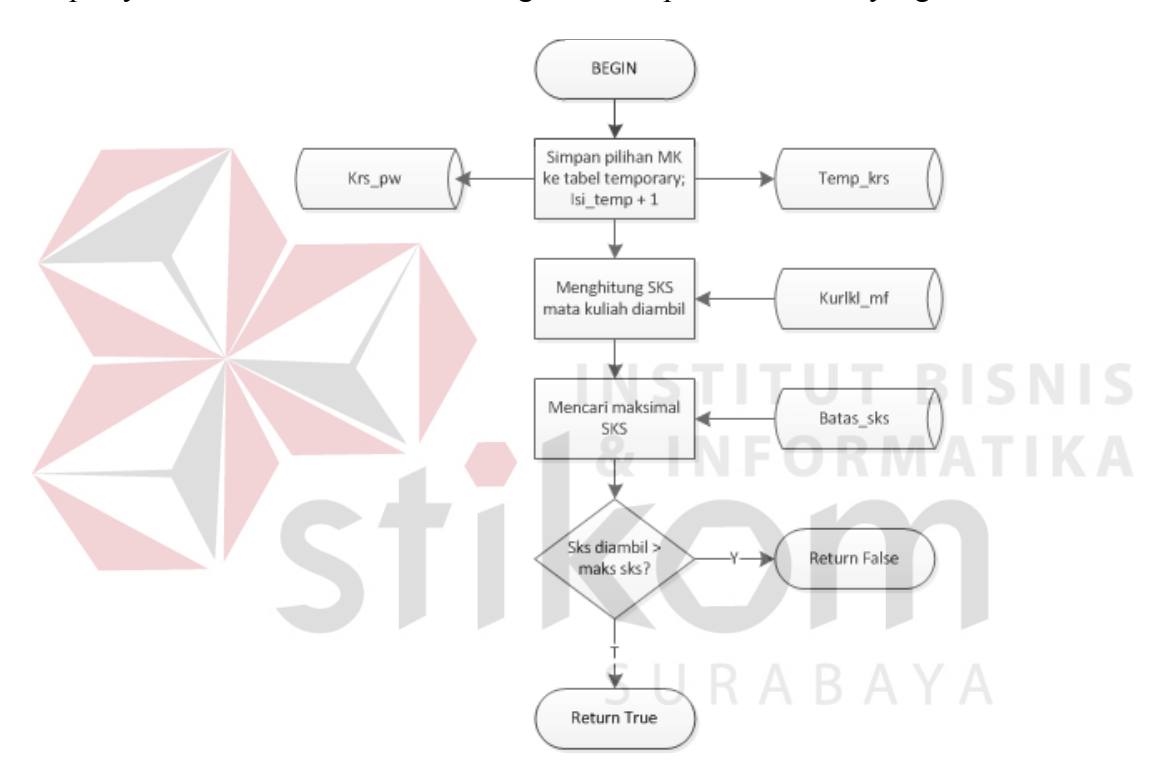

Gambar 3.19 *Flow Chart Subroutine* Verifikasi Jadwal dan Simpan *Temporary*

Pada gambar 3.19, dapat dilihat verifikasi jadwal dan simpan temporary diawali dengan penyimpanan pilihan mata kuliah ke dalam tabel temp\_krs. Setelah itu, sistem akan melakukan pemilihan jumlah sks yang diambil dari tabel kurlkl\_mf. Setelah itu, sistem juga akan membaca jumlah maksimal sks yang dapat diambil dengan membaca tabel batas\_sks. Bila jumlah sks yang diambil lebih besar dari

maksimal sks yang dapat diambil, maka sistem akan mengembalikan nilai false. Sebaliknya, sistem akan mengembalikan nilai true.

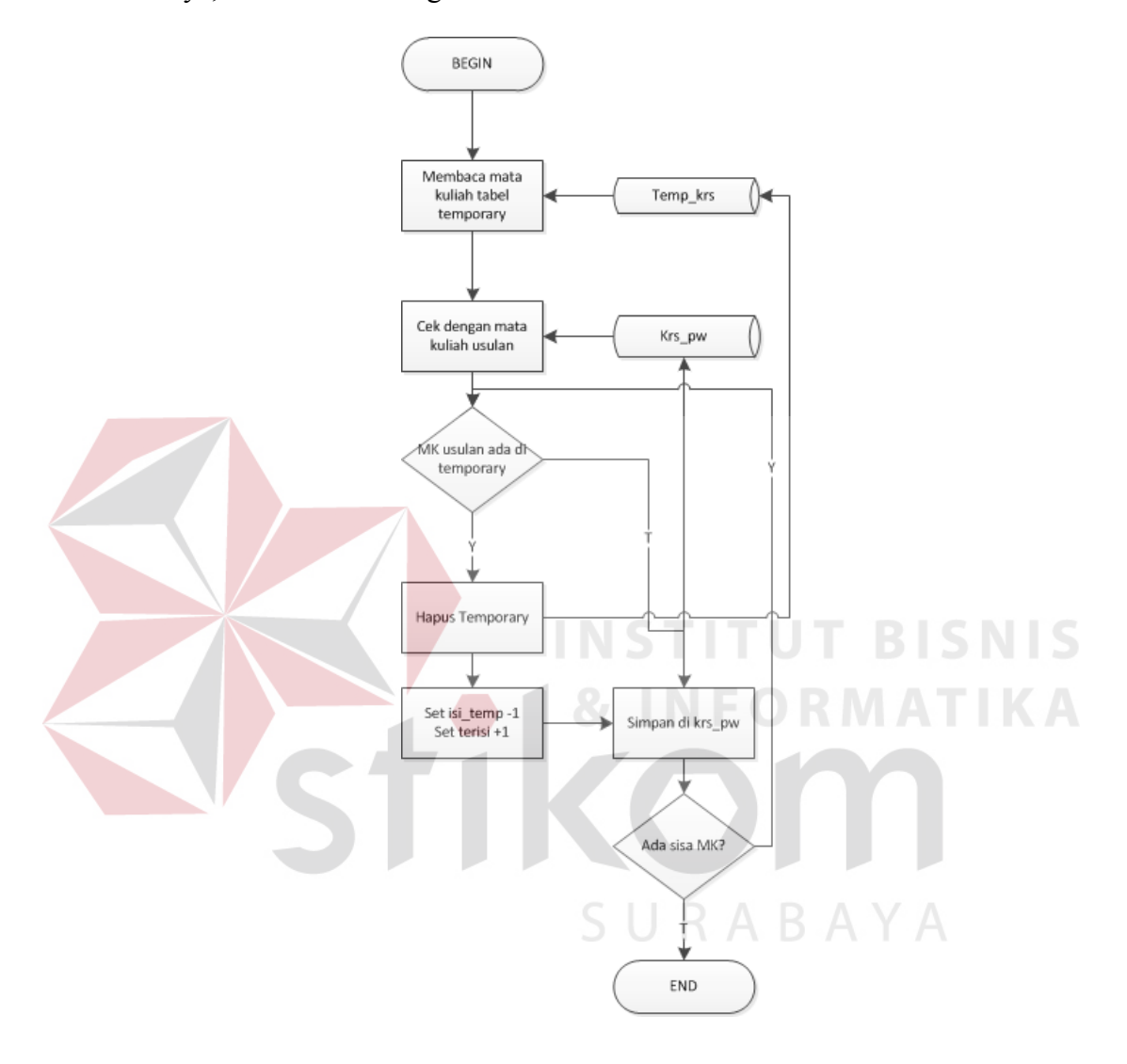

Gambar 3.20 *Flow Chart Subroutine* Simpan Jadwal

Pada gambar 3.20 dapat dilihat *System Flow Subroutine* Simpan Jadwal. Pertama-tama dilakukan pembacaan mata kuliah yang diambil dari tabel temp\_krs. Kemudian, mata kuliah yang ada di tabel temp\_krs dicocokkan dengan yang ada mata kuliah usulan. Bila mata kuliah tersebut ada di mata kuliah usulan, maka mata kuliah

langsung disimpan di krs\_pw tanpa perubahan. Bila ada di tabel temporary maka isi temp dari tabel krs pw dikurangi satu, dan terisi ditambah satu. Proses di atas diulangi sampai semua mata kuliah disimpan.

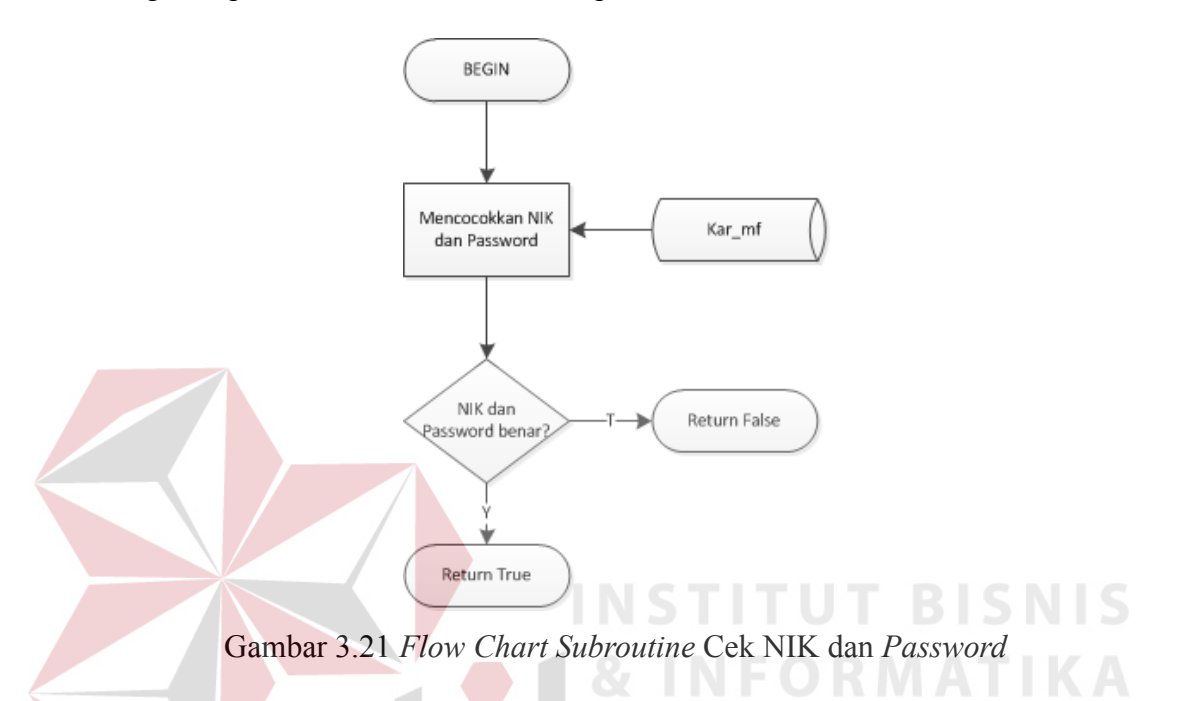

Pada gambar 3.21 dijelaskan *System Flow Subroutine* Cek NIK dan *Password*. Sistem melakukan pengecekan apakah NIK dan *password* yang diinputkan cocok dengan yang ada di database. Bila NIKs dan *password* benar maka sistem akan mengembalikan nilai *true*. Bila tidak sistem akan mengembalikan nilai *false*.

Pada gambar 3.22 dapat dilihat *System Flow Subroutine* Cek NIM Mahasiswa. Pertama-tama sistem mencari NIM mahasiswa dari tabel his\_mf. Jika mahasiswa tersebut adalah mahasiswa ada dan aktif, maka sistem akan mengembalikan nilai balik true. Jika tidak, sistem akan mengembalikan nilai balik false.

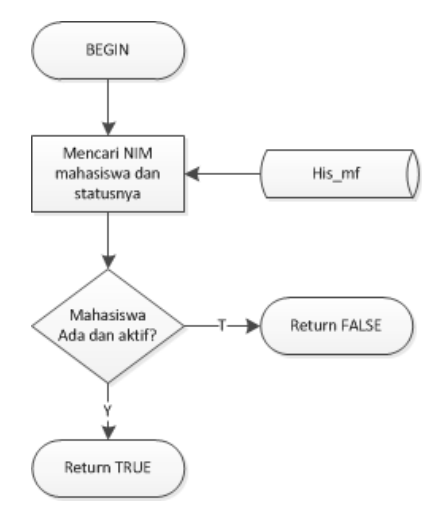

Gambar 3.22 *Flow Chart Subroutine* Cek NIM Mahasiswa

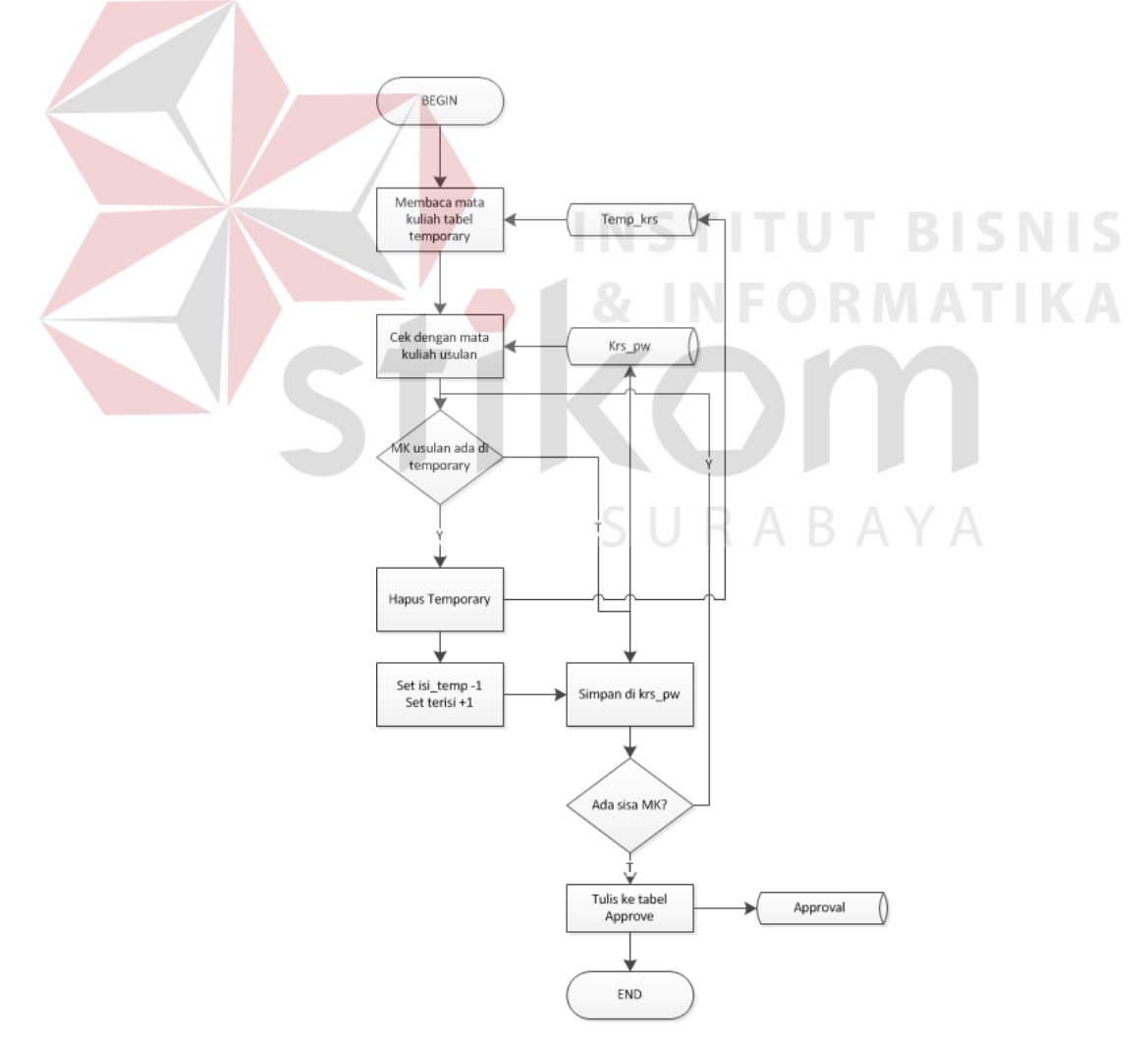

Gambar 3.23 *Flow Chart Subroutine Approve*

Pada gambar 3.23 dapat dilihat *System Flow Subroutine Approve*. Pada saat dosen melakukan approve, proses yang dilakukan sama dengan yang dilakukan pada proses penyimpanan. Yang berbeda dari proses approve adalah, pada proses *approve* ada penulisan ke dalam tabel approval dimana ini menandakan bahwa mahasiswa tersebut telah melakukan approval ke dosen wali yang bersangkutan.

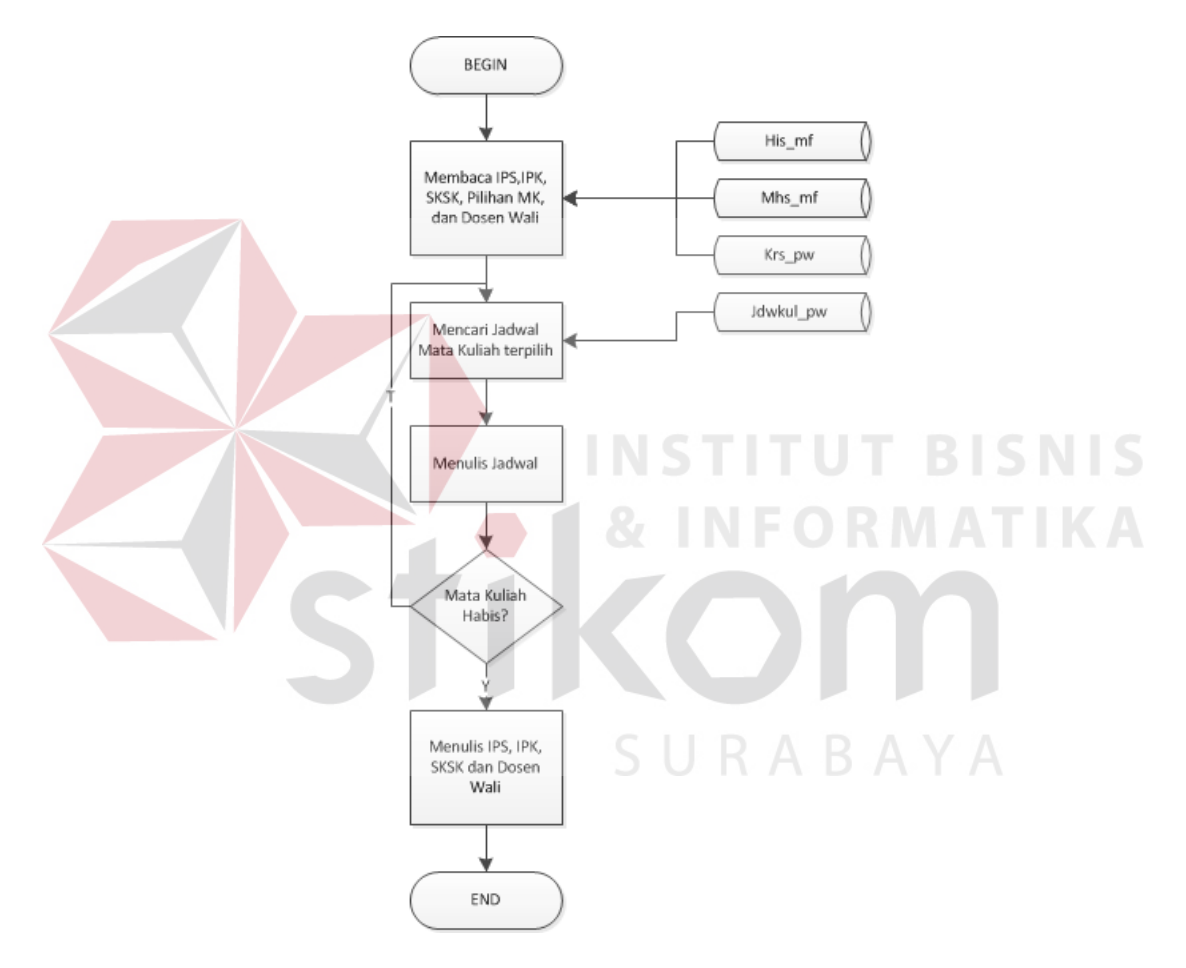

Gambar 3.24 *Flow Chart Subroutine* Cetak KRS

Pada gambar 3.24 dapat dilihat *System Flow Subroutine* Cetak KRS. Pertamatama sistem membaca IPS, IPK, SKS Kumulatif, pilihan mata kuliah dan dosen wali dari mahasiswa bersangkutan dari tabel his\_mf, mhs\_mf dan krs\_pw. Setelah itu,

sistem akan melakukan penulisan mata kuliah yang dipilih dalam file PDF. Terakhir, juga akan ditulis IPS, IPK, SKS Kumulatif, dan dosen wali dari mahasiswa bersangkutan.

Pada gambar 3.25 dapat dilihat *system flow* penjadwalan yang baru di STIKOM. Pertama-tama, sistem melakukan pengecekan terhadap NIK dan Password yang diinputkan. Bila NIK dan Password yang diinputkan benar, maka user dapat menginputkan berapa jumlah mata kuliah yang akan dibuka. Setelah itu, sistem akan men-*generate* jadwal berdasarkan *input*an yang mata kuliah dibuka. Setelah itu AAK dapat melakukan perubahan jadwal yang kemudian jadwal tersebut disimpan untuk

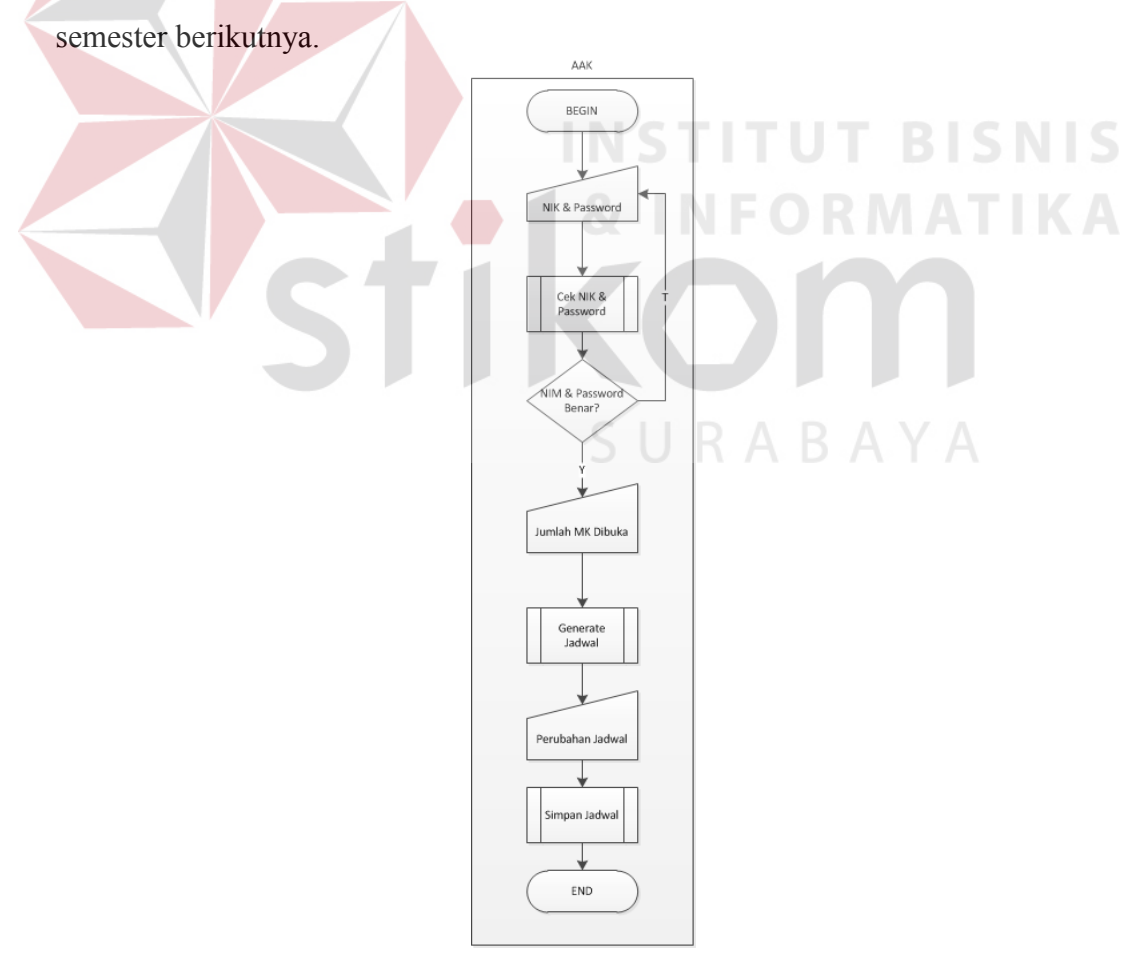

Gambar 3.25 *Flow Chart* Penjadwalan Baru di STIKOM

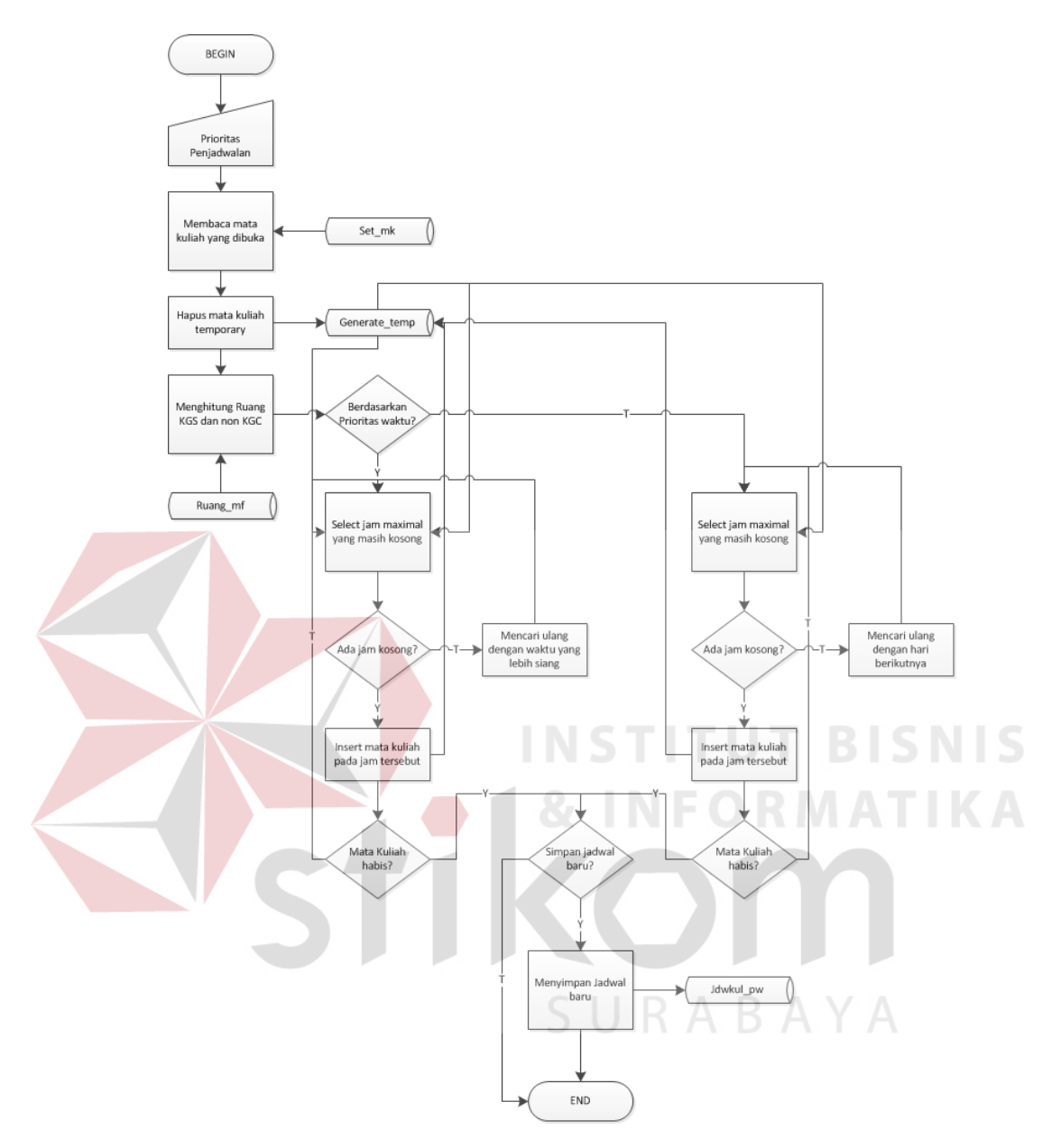

Gambar 3.26 *Flow Chart Subroutine Generate* Jadwal

Pada gambar 3.26 dijelaskan System Flow Subroutine Generate Jadwal. Pertama-tama, sistem prioritas penjadwalan dari *input*an user, kemudian membaca mata kuliah yang dibuka dari tabel set\_mk. Setelah itu, menghapus mata kuliah di tabel temporary. Setelah itu sistem akan melakukan penghitungan ruangan yang tersedia baik itu untuk KGC maupun non KGC. Setelah itu bila generate jadwal berdasarkan prioritas waktu, maka sistem akan melakukan select dari database dengan melihat jam yang masih kosong kemudian melakukan *plotting* jadwal di sana. Bila tidak ada, maka akan bergeser ke waktu *shift* selanjutnya. Sedangkan pada prioritas hari, pencarian dilakukan pada hari berikutnya.

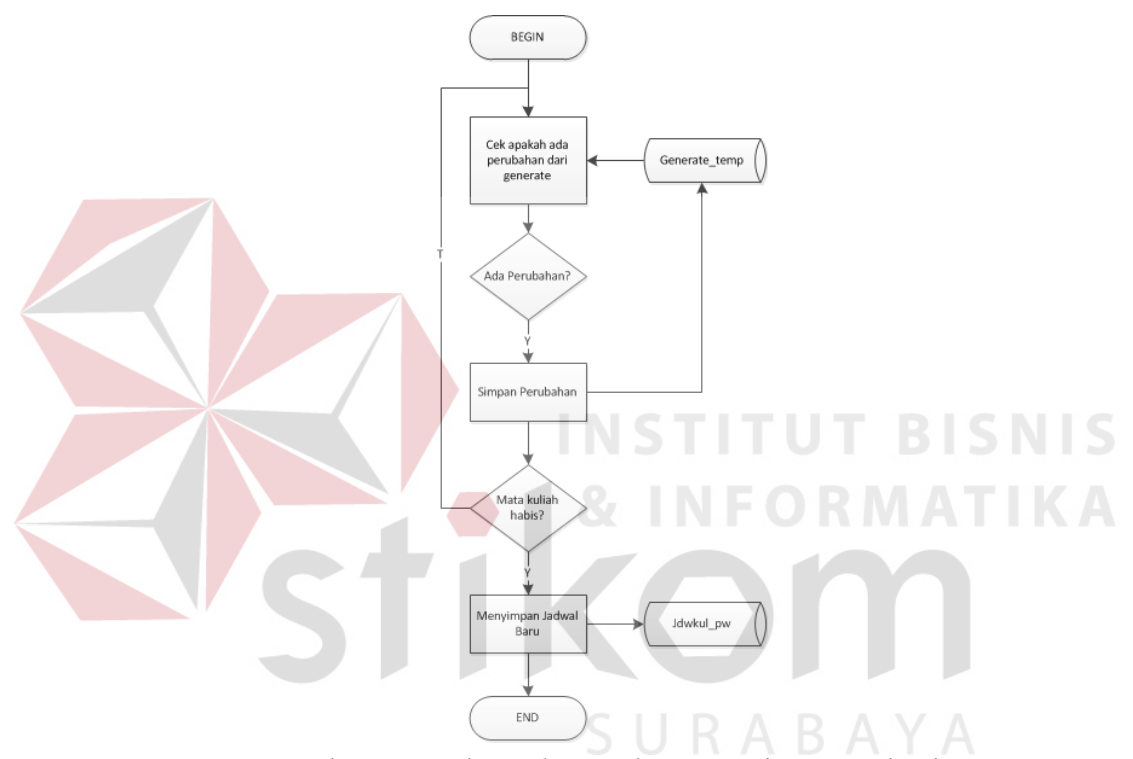

Gambar 3.27 *Flow Chart Subroutine* Simpan Jadwal

Simpan jadwal penjadwalan diawali dengan cek perubahan jadwal dari *generate* pada tabel generate\_temp. Kemudian, barulah jika ada perubahan, maka sistem akan melakukan perubahan. Bila sudah di cek semua, maka sistem akan melakukan penyimpanan pada tabel jdwkul\_pw untuk perwalian semester yang akan datang.

#### **3.3 Desain dan Pengembangan**

#### **3.3.1 Data Flow Diagram (DFD)**

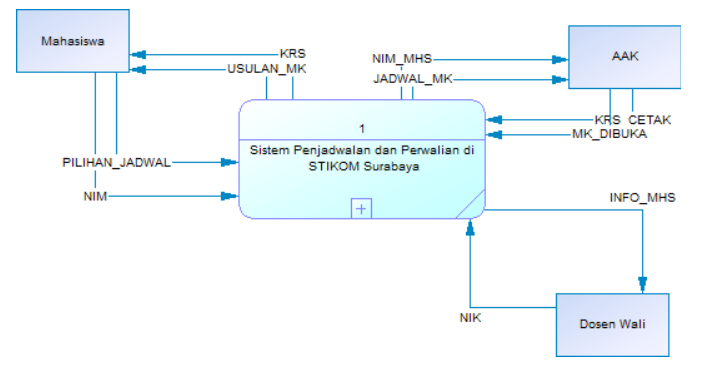

Gambar 3.28 *Context Diagram* Sistem Penjadwalan dan Perwalian di STIKOM

#### Surabaya

Pada *context diagram* di atas dapat dilihat ada tiga entitas dalam sistem penjadwalan dan perwalian di STIKOM Surabaya. Ketiga entitas tersebut adalah mahasiswa, AAK dan dosen wali. Entitas mahasiswa memberikan aliran data NIM dan pilihan jadwal. Sedangkan dosen wali memberikan aliran NIK. AAK memberikan aliran data krs yang akan dicetak serta mk yang akan dibuka. Mahasiswa menerima aliran data krs dan usulan mk. Sedangkan AAK menerima aliran data nim mahasiswa dan jadwal mk. Dosen wali menerima aliran info mahasiswa.

Pada gambar 3.29 dapat dilihat DFD level 0 dari sistem yang dibuat. Sistem ini dibagi menjadi dua subsistem yaitu perwalian dan penjadwalan dimana kedua subsistem ini dihubungkan dengan data yang mengalir melalui tabel jdwkul\_pw yang berisi jadwal-jadwal yang digunakan pada perwalian.

Pada gambar 3.30 dapat dilihat DFD Level 1 dari subsistem perwalian. Ada empat proses di dalamnya yaitu proses registrasi, proses pemilihan jadwal, proses approval, dan proses cetak.

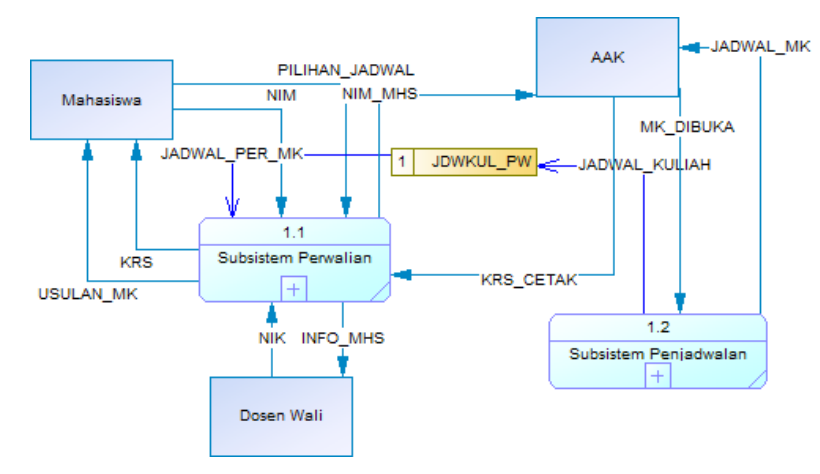

Gambar 3.29 DFD level 0 Sistem Penjadwalan dan Perwalian di STIKOM Surabaya

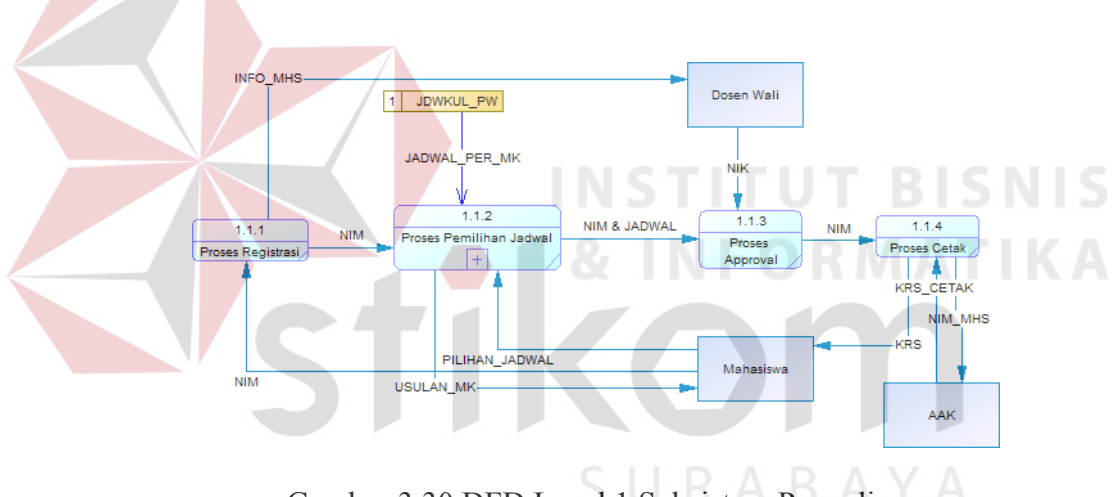

Gambar 3.30 DFD Level 1 Subsistem Perwalian

Pada gambar 3.31 dapat dilihat DFD Level 1 dari subsistem penjadwalan. Ada empat proses di dalamnya yaitu proses pemilihan mata kuliah dibuka, proses generate jadwal, proses perubahan jadwal dan proses simpan jadwal.

Pada gambar 3.32 dapat dilihat DFD Level 2 Proses Pemilihan Jadwal. Proses pemilihan jadwal terdiri atas beberapa proses di dalamnya yaitu proses pengecekan mata kuliah lulus, proses *load* mata kuliah sisa, dan proses pemilihan jadwal.

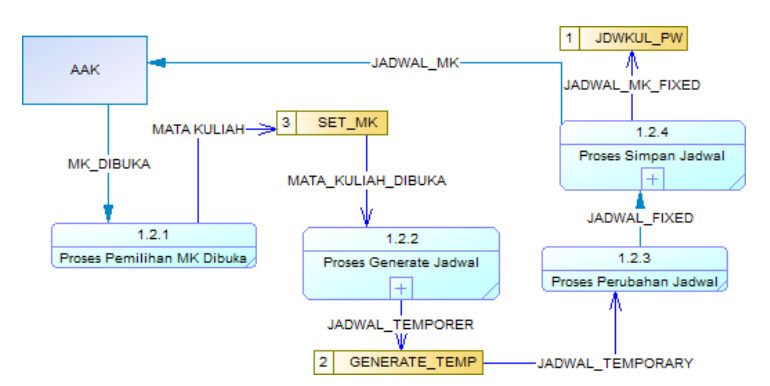

Gambar 3.31 DFD Level 1 Subsistem Penjadwalan

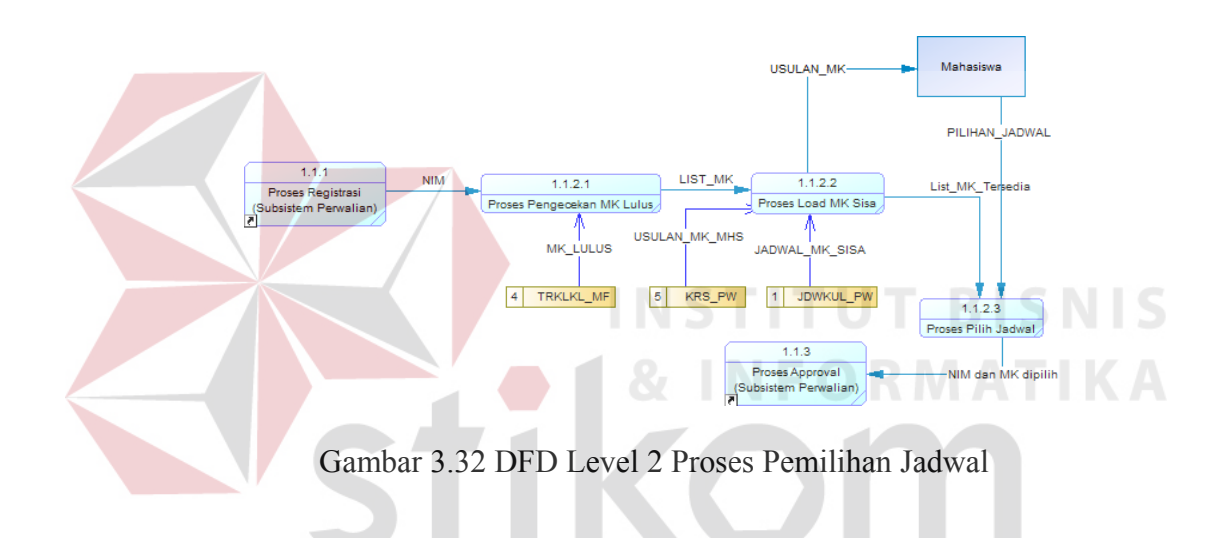

Pada gambar 3.33 dapat dilihat DFD Level 2 Proses *Generate* Jadwal. Proses generate jadwal terdiri atas tiga proses yaitu proses pembacaan mata kuliah yang dibuka, proses pengecekan kgc dan non kgc, dan proses pencarian jadwal kosong.

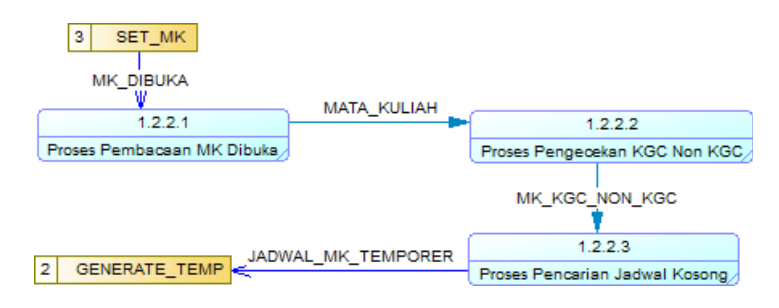

Gambar 3.33 DFD Level 2 Proses *Generate* Jadwal

#### **3.3.2 Physical Data Model**

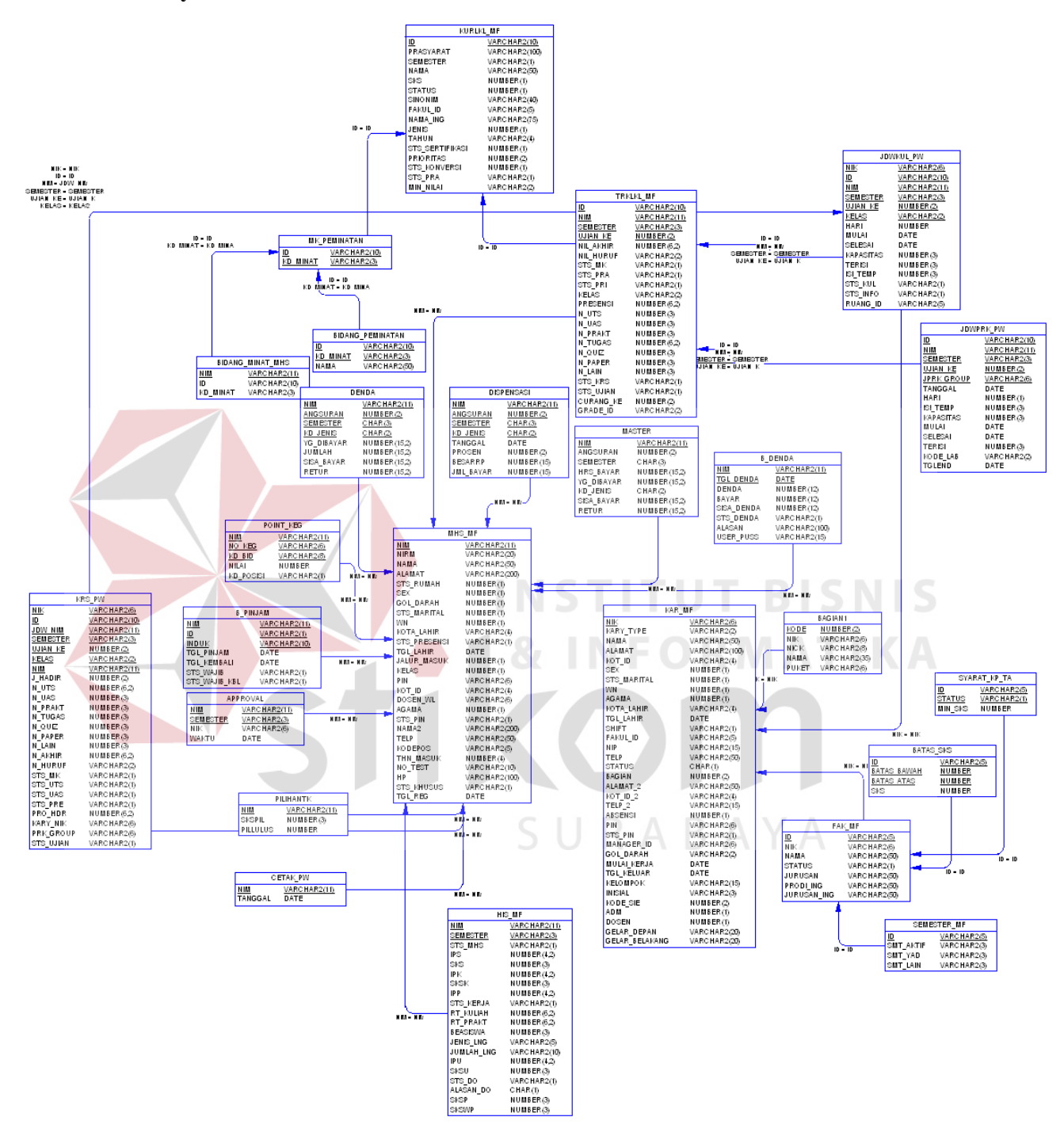

Gambar 3.34 *Physical Data Model*

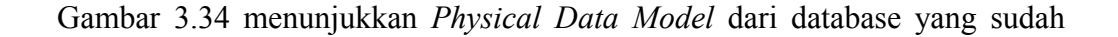

ada di STIKOM Surabaya.

#### **3.3.3 Struktur Database**

Database yang digunakan adalah database yang sudah ada di STIKOM Surabaya dengan penambahan tabel berdasarkan ERD yang ada pada 3.4.2.

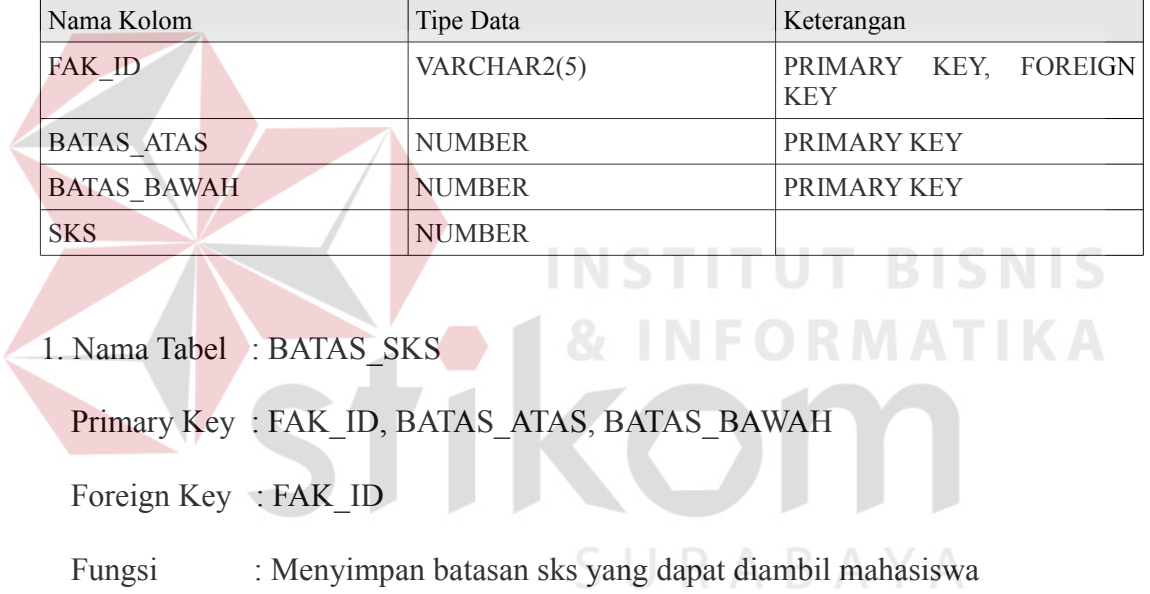

#### **Tabel 3.1 BATAS\_SKS**

#### **Tabel 3.2 BIDANG\_MINAT\_MHS**

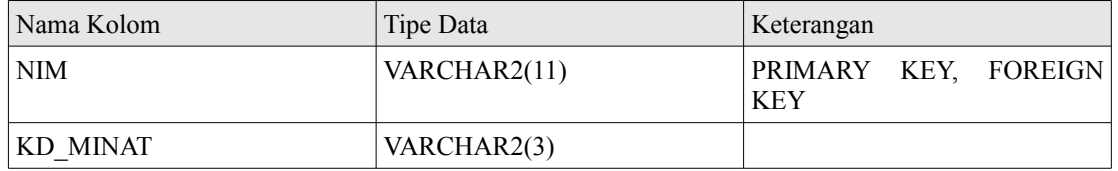

2. Nama Tabel : BIDANG\_MINAT\_MHS

Primary Key : NIM

Foreign Key : NIM

Fungsi : Menyimpan bidang minat mahasiswa.

#### **Tabel 3.3 BIDANG\_PEMINATAN**

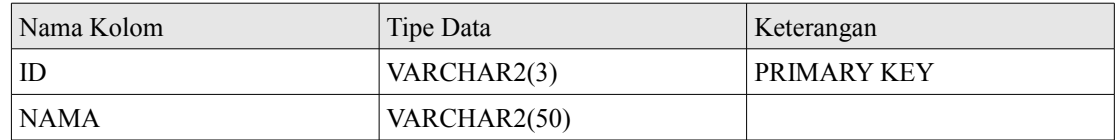

#### 3. Nama Tabel : BIDANG\_PEMINATAN

Primary Key : ID

Foreign Key : -

Fungsi : Menyimpan nama bidang peminatan.

#### **Tabel 3.4 B\_DENDA**

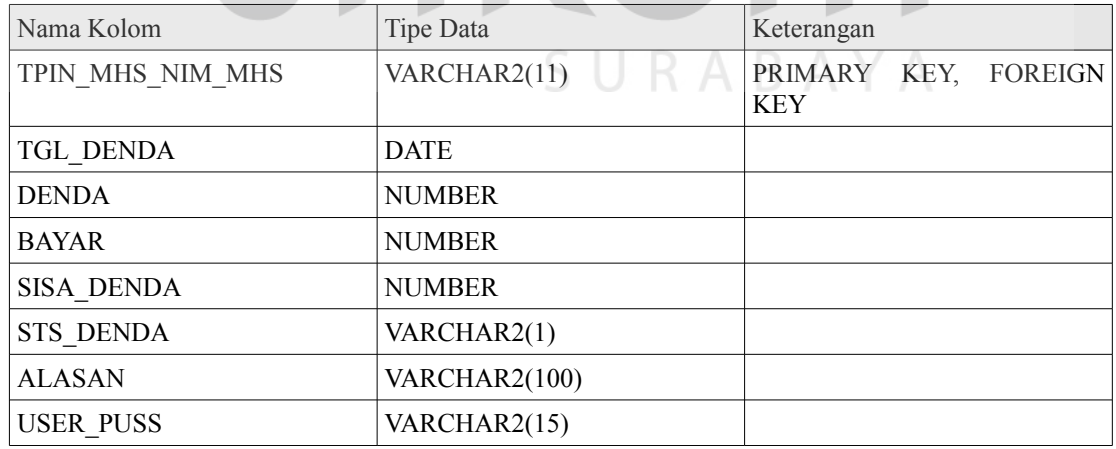

4. Nama Tabel : B\_DENDA

**IKA** 

Primary Key : TPIN\_MHS\_NIM\_MHS

Foreign Key: TPIN\_MHS\_NIM\_MHS

Fungsi : Menyimpan sisa denda perpustakaan.

#### **Tabel 3.5 B\_PINJAM**

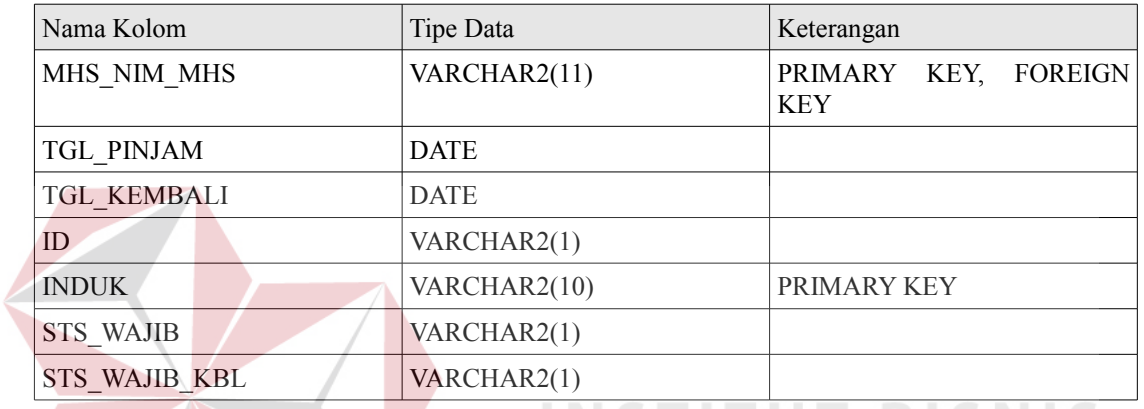

5. Nama Tabel : B\_PINJAM

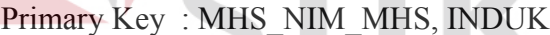

Foreign Key : MHS\_NIM\_MHS

Fungsi : Menyimpan pinjaman buku mahasiswa.

#### **Tabel 3.6 CETAK\_PW**

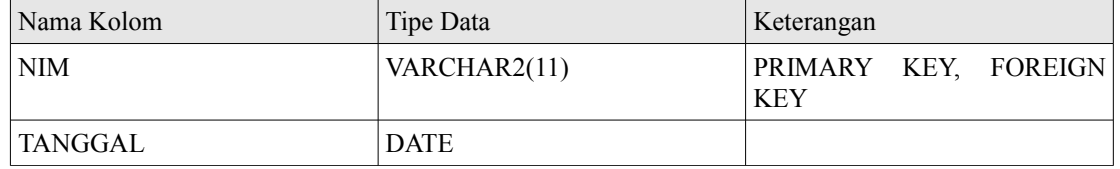

6. Nama Tabel : CETAK\_PW

Primary Key : NIM

Foreign Key : NIM

Fungsi : Menyimpan *history* cetak mahasiswa.

#### **Tabel 3.7 DENDA**

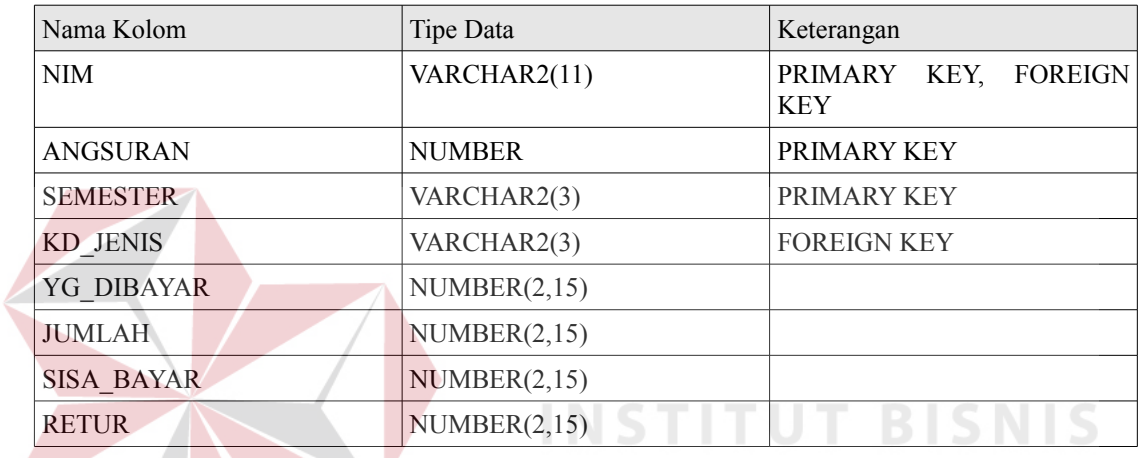

**INFORMATIKA** 

7. Nama Tabel : DENDA

Primary Key : NIM, ANGSURAN, SEMESTER

Foreign Key : NIM, KD\_JENIS

Fungsi : Menyimpan nama bidang peminatan.

#### **Tabel 3.8 DISPENSASI**

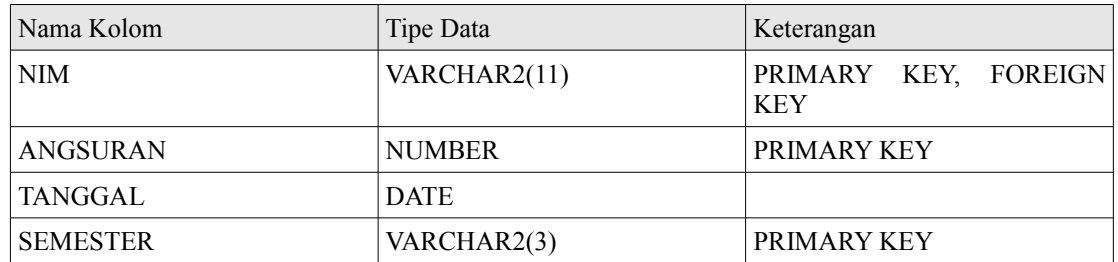

**Tabel 3.8 Lanjutan**

| Nama Kolom                     | Tipe Data     | Keterangan |  |
|--------------------------------|---------------|------------|--|
| <b>PROSEN</b><br><b>NUMBER</b> |               |            |  |
| KD JENIS                       | VARCHAR2(2)   |            |  |
| <b>BESARRP</b>                 | <b>NUMBER</b> |            |  |
| <b>JML BAYAR</b>               | <b>NUMBER</b> |            |  |

8. Nama Tabel : DISPENSASI

Primary Key : NIM, ANGSURAN, SEMESTER

Foreign Key : NIM

Fungsi : Menyimpan dispensasi keuangan.

## Tabel 3.9 DOSEN\_WALI UT BISNIS

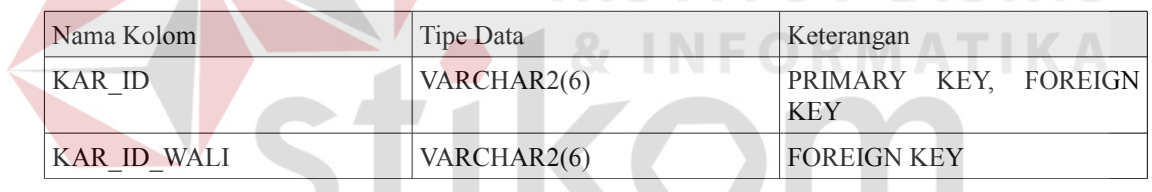

SURABAYA

9. Nama Tabel : DOSEN\_WALI

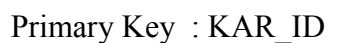

Foreign Key : KAR\_ID\_WALI

Fungsi : Menyimpan data dosen yang mewalikan KRS.

**Tabel 3.10 FAK\_MF**

| Nama Kolom         | Tipe Data    | Keterangan  |
|--------------------|--------------|-------------|
| ID                 | VARCHAR2(5)  | PRIMARY KEY |
| <b>NAMA</b>        | VARCHAR2(50) |             |
| <b>STATUS</b>      | VARCHAR2(1)  |             |
| <b>JURUSAN</b>     | VARCHAR2(50) |             |
| PRODI ING          | VARCHAR2(50) |             |
| <b>JURUSAN ING</b> | VARCHAR2(50) |             |

10. Nama Tabel : FAK\_MF

Primary Key : ID

Foreign Key : -

Fungsi : Menyimpan data fakultas.<br>
STITUT BISNIS

# **Tabel 3.11 HIS\_MF**

r 1

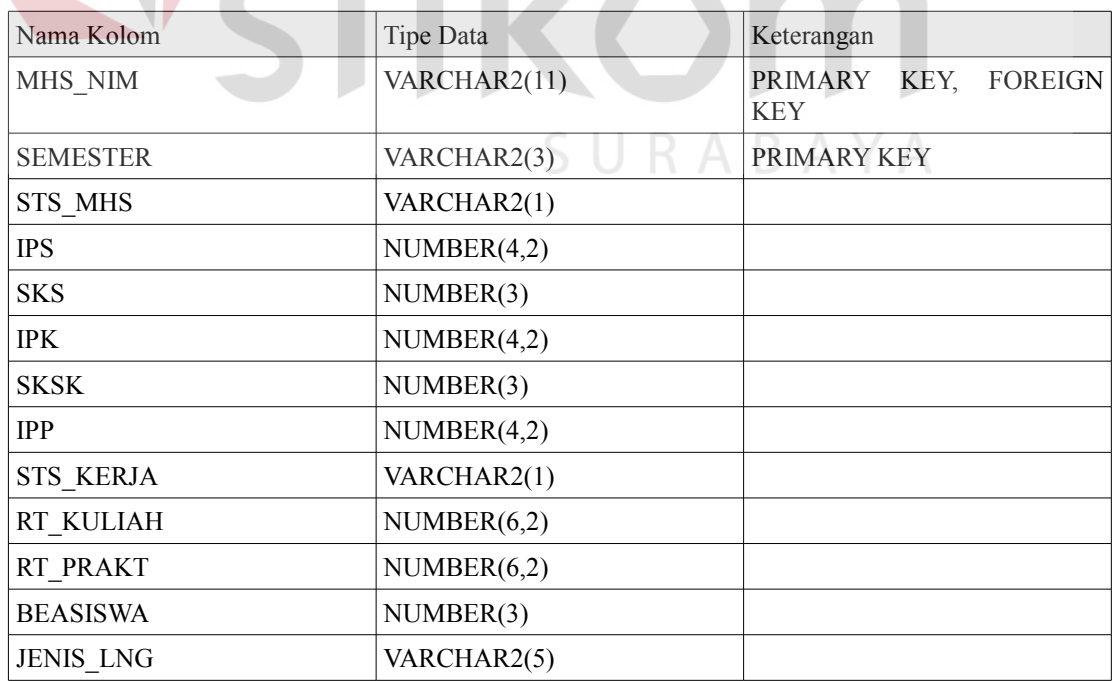

TIKA

**Tabel 3.11 Lanjutan**

| Nama Kolom        | Tipe Data    | Keterangan |  |
|-------------------|--------------|------------|--|
| <b>JUMLAH LNG</b> | VARCHAR2(10) |            |  |
| <b>IPU</b>        | NUMBER(4,2)  |            |  |
| <b>SKSU</b>       | NUMBER(3)    |            |  |
| STS DO            | VARCHAR2(1)  |            |  |
| ALASAN DO         | <b>CHAR</b>  |            |  |
| <b>SKSP</b>       | NUMBER(3)    |            |  |
| <b>SKSWP</b>      | NUMBER(3)    |            |  |

11. Nama Tabel : HIS\_MF

Primary Key : MHS\_NIM, SEMESTER

Foreign Key : MHS\_NIM

Fungsi : Menyimpan *history* mahasiswa.

## **Tabel 3.12 JDWKUL\_PW**

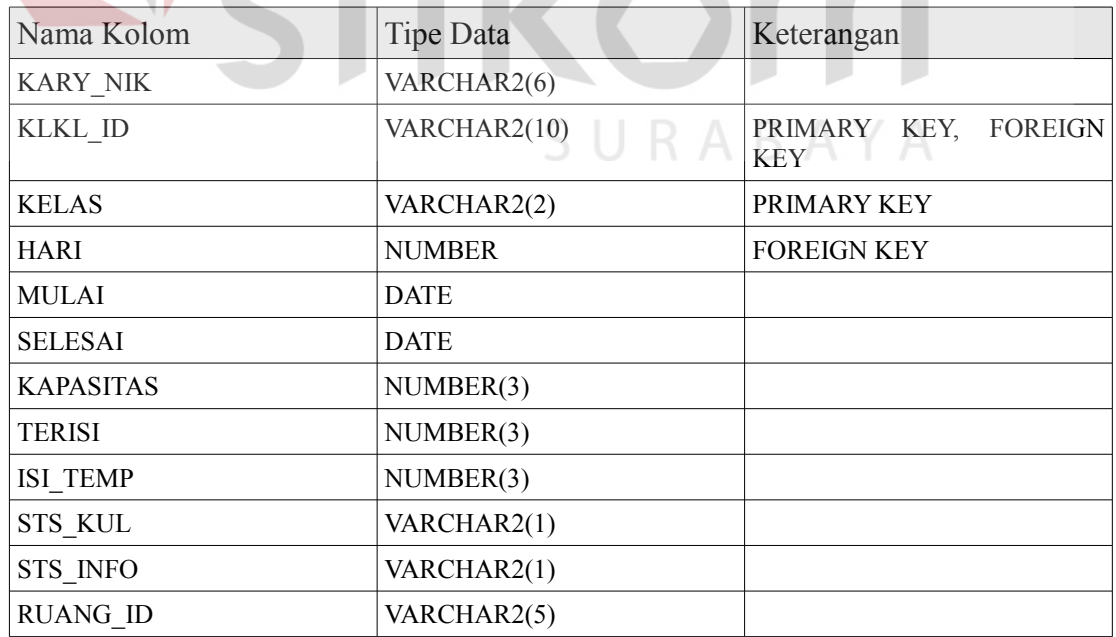

**IKA** 

12. Nama Tabel : JDWKUL\_PW

Primary Key : KLKL\_ID,KELAS

Foreign Key : KLKL\_ID,HARI

Fungsi : Menyimpan jadwal kuliah.

#### **Tabel 3.13 JDWPRK\_PW**

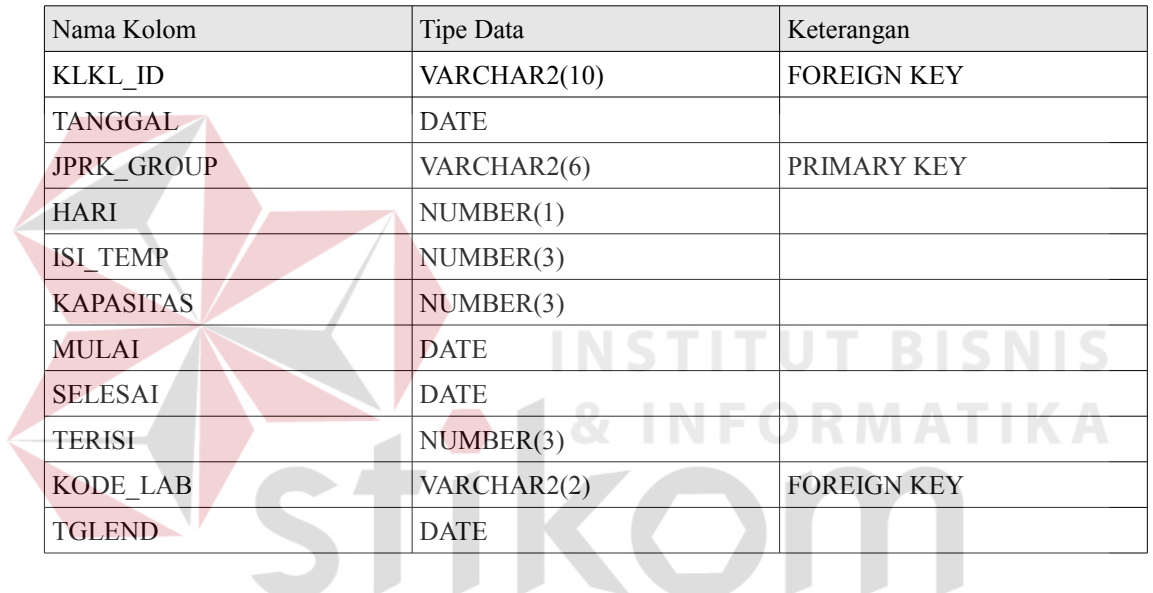

SURABAYA

13. Nama Tabel : JDWPRK\_PW

Primary Key : JPRK\_GROUP

Foreign Key : KLKL\_ID, KODE\_LAB

Fungsi : Menyimpan jadwal kuliah praktek.

| Nama Kolom        | <b>Tipe Data</b> | Keterangan                                   |  |  |
|-------------------|------------------|----------------------------------------------|--|--|
| <b>JKUL_KELAS</b> | VARCHAR2(12)     | PRIMARY KEY                                  |  |  |
| JKUL_KLKL_ID      | VARCHAR2(10)     | PRIMARY KEY,<br><b>FOREIGN</b><br><b>KEY</b> |  |  |
| MHS_NIM           | VARCHAR2(11)     | PRIMARY KEY,<br><b>FOREIGN</b><br>KEY        |  |  |
| <b>J HADIR</b>    | NUMBER(2)        |                                              |  |  |
| N_UTS             | NUMBER(6,2)      |                                              |  |  |
| N UAS             | NUMBER(3)        |                                              |  |  |
| N PRAKT           | NUMBER(3)        |                                              |  |  |
| N TUGAS           | NUMBER(3)        |                                              |  |  |
| N QUIZ            | NUMBER(3)        |                                              |  |  |
| N PAPER           | NUMBER(3)        |                                              |  |  |
| N LAIN            | NUMBER(3)        |                                              |  |  |
| N AKHIR           | NUMBER(6,2)      |                                              |  |  |
| N HURUF           | VARCHAR2(2)      |                                              |  |  |
| <b>STS_MK</b>     | VARCHAR2(1)      |                                              |  |  |
| <b>STS_UTS</b>    | VARCHAR2(1)      |                                              |  |  |
| <b>STS_UAS</b>    | VARCHAR2(1)      |                                              |  |  |
| <b>STS_PRE</b>    | VARCHAR2(1)      |                                              |  |  |
| PRO_HDR           | NUMBER(6,2)      |                                              |  |  |
| <b>KARY_NIK</b>   | VARCHAR2(6)      |                                              |  |  |
| PRK_GROUP         | VARCHAR2(6)      |                                              |  |  |
| <b>STS UJIAN</b>  | VARCHAR2(1)      |                                              |  |  |

**Tabel 3.14 KRS\_PW**

14. Nama Tabel : KRS\_PW

Primary Key : JKUL\_KELAS, JKUL\_KLKL\_ID

Foreign Key : JKUL\_KLKL\_ID, MHS\_NIM

Fungsi : Menyimpan hasil KRS.

**Tabel 3.15 KURLKL\_MF**

| Nama Kolom             | Tipe Data     | Keterangan         |
|------------------------|---------------|--------------------|
| ID.                    | VARCHAR2(10)  | PRIMARY KEY        |
| PRASYARAT              | VARCHAR2(100) |                    |
| <b>SEMESTER</b>        | VARCHAR2(1)   |                    |
| <b>NAMA</b>            | VARCHAR2(50)  |                    |
| <b>SKS</b>             | NUMBER(1)     |                    |
| <b>STATUS</b>          | NUMBER(1)     |                    |
| <b>SINONIM</b>         | VARCHAR2(40)  |                    |
| FAKUL_ID               | VARCHAR2(5)   | <b>FOREIGN KEY</b> |
| NAMA ING               | VARCHAR2(75)  |                    |
| <b>JENIS</b>           | NUMBER(1)     |                    |
| <b>TAHUN</b>           | VARCHAR2(4)   |                    |
| <b>STS SERTIFIKASI</b> | NUMBER(1)     |                    |
| <b>PRIORITAS</b>       | NUMBER(2)     |                    |
| <b>STS KONVERSI</b>    | NUMBER(1)     |                    |

15. Nama Tabel : KURLKL\_MF

Primary Key : ID

Foreign Key : FAKUL\_ID

Fungsi : Menyimpan kurikulum.

#### **Tabel 3.16 MHS\_MF**

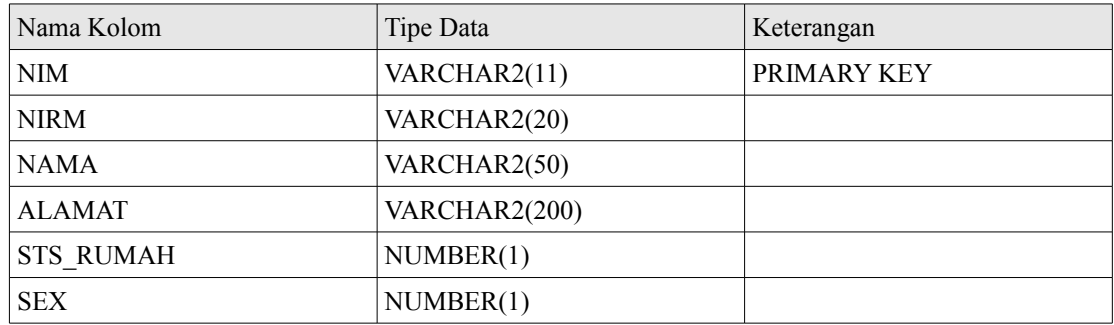

RMATIKA

**RABAYA** 

| Nama Kolom         | <b>Tipe Data</b> | Keterangan |  |
|--------------------|------------------|------------|--|
| <b>GOL DARAH</b>   | NUMBER(1)        |            |  |
| <b>STS_MARITAL</b> | NUMBER(1)        |            |  |
| <b>WN</b>          | NUMBER(1)        |            |  |
| KOTA_LAHIR         | VARCHAR2(10)     |            |  |
| STS_PRESENSI       | VARCHAR2(1)      |            |  |
| <b>TGL LAHIR</b>   | <b>DATE</b>      |            |  |
| JALUR_MASUK        | NUMBER(1)        |            |  |
| <b>KELAS</b>       | NUMBER(1)        |            |  |
| PIN                | VARCHAR(6)       |            |  |
| KOT ID             | VARCHAR2(10)     |            |  |
| DOSEN_WL           | VARCHAR2(6)      |            |  |
| <b>AGAMA</b>       | NUMBER(2)        |            |  |
| STS_PIN            | VARCHAR2(1)      |            |  |
| NAMA <sub>2</sub>  | VARCHAR2(200)    |            |  |
| <b>TELP</b>        | VARCHAR2(50)     |            |  |
| <b>KODEPOS</b>     | VARCHAR2(5)      |            |  |
| THN_MASUK          | NUMBER(4)        |            |  |
| <b>NO_TEST</b>     | VARCHAR2(20)     |            |  |
| HP                 | VARCHAR2(20)     |            |  |
| <b>STS KHUSUS</b>  | VARCHAR2(1)      |            |  |
| <b>TGL REG</b>     | <b>DATE</b>      |            |  |
|                    |                  |            |  |

**Tabel 3.16 Lanjutan**

16. Nama Tabel : MHS\_MF

Primary Key : NIM

Foreign Key : -

Fungsi : Menyimpan data mahasiswa.

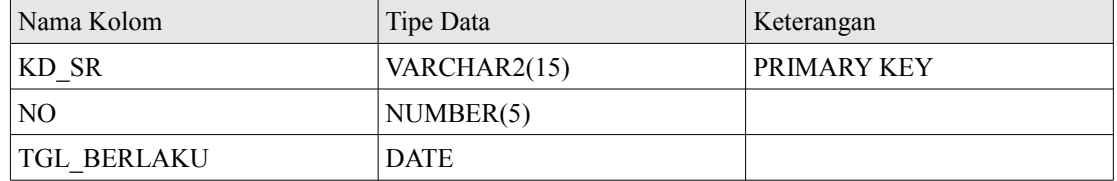

17. Nama Tabel : NO\_SR\_KTR

Primary Key : KD\_SR

Foreign Key : -

Fungsi : Menyimpan tanggal-tanggal penting berdasarkan surat keputusan.

## **Tabel 3.18 PERWALIAN\_LOG**

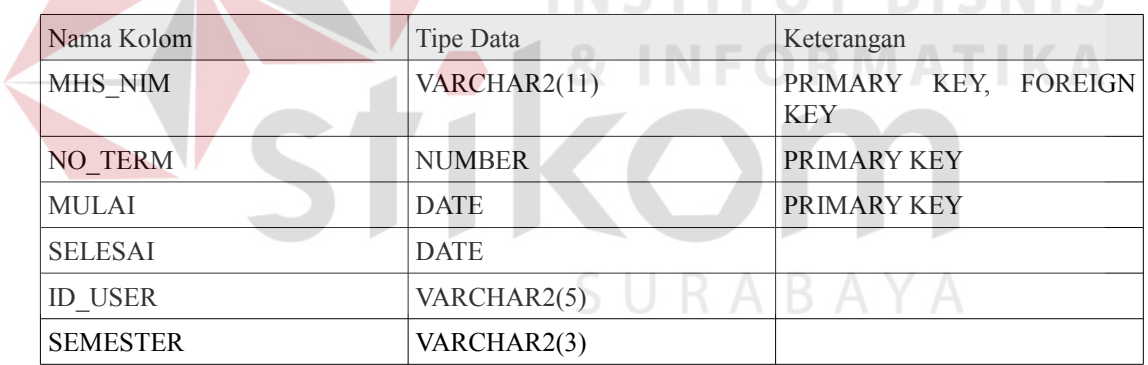

18. Nama Tabel : PERWALIAN\_LOG

Primary Key : MHS\_NIM, NO\_TERM, MULAI

Foreign Key : MHS\_NIM

Fungsi : Menyimpan *log* perwalian.

**Tabel 3.19 RUANG\_MF**

| Nama Kolom              | Tipe Data                  | Keterangan |
|-------------------------|----------------------------|------------|
| ID                      | VARCHAR2(5)<br>PRIMARY KEY |            |
| <b>KAP</b><br>NUMBER(3) |                            |            |
| <b>BARIS</b>            | NUMBER(2)                  |            |
| <b>KOLOM</b>            | NUMBER(2)                  |            |
| <b>SISA</b>             | NUMBER(3)                  |            |
| <b>LANTAI</b>           | VARCHAR2(30)               |            |

#### 19. Nama Tabel : RUANG\_MF

Primary Key : ID

Foreign Key : -

Fungsi : Menyimpan data ruang kelas.

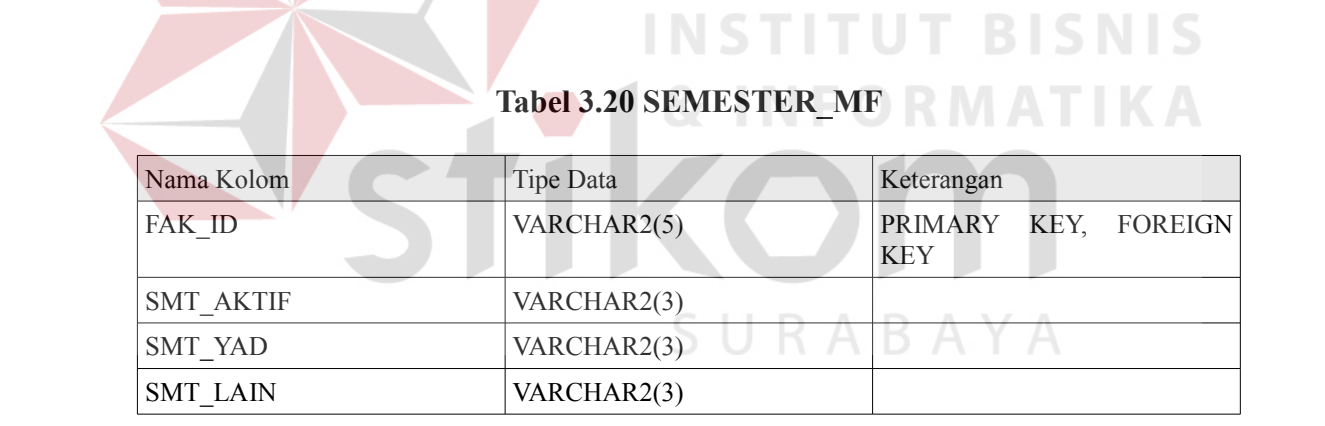

20. Nama Tabel : SEMESTER\_MF

Primary Key : FAK\_ID

Foreign Key : FAK\_ID

Fungsi : Menyimpan data semester.

**Tabel 3.21 SET\_MK**

| Nama Kolom    | Tipe Data     | Keterangan                  |
|---------------|---------------|-----------------------------|
| ID            | VARCHAR2(10)  | PRIMARY KEY, FOREIGN<br>KEY |
| <b>DIBUKA</b> | <b>NUMBER</b> |                             |

### 21. Nama Tabel : SET\_MK

Primary Key : ID

Foreign Key : ID

Fungsi : Menyimpan data mata kuliah dibuka.

## **Tabel 3.22 TRKLKL\_MF**

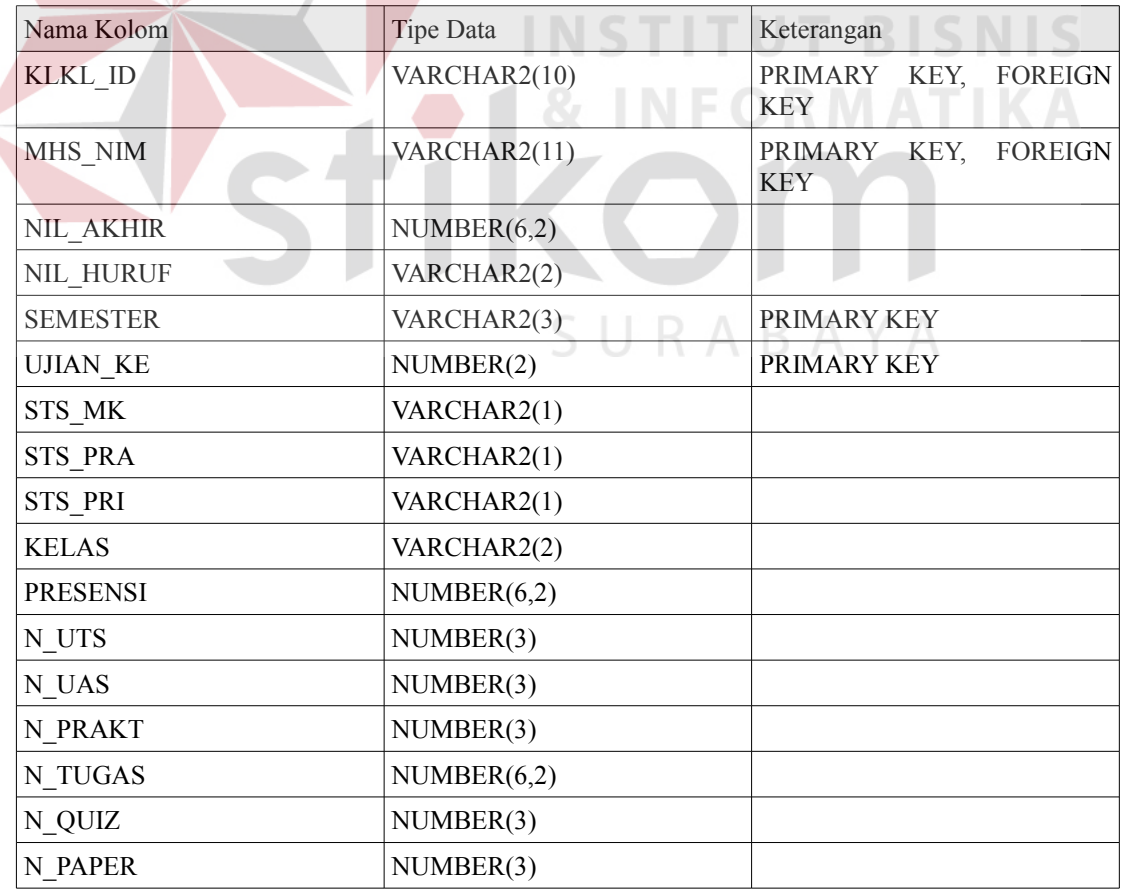

**Tabel 3.22 Lanjutan**

| Nama Kolom       | Tipe Data   | Keterangan |  |
|------------------|-------------|------------|--|
| N LAIN           | NUMBER(3)   |            |  |
| STS KRS          | VARCHAR2(1) |            |  |
| <b>STS UJIAN</b> | VARCHAR2(1) |            |  |
| <b>CURANG KE</b> | NUMBER(2)   |            |  |

22. Nama Tabel : TRKLKL\_MF

Primary Key: KLKL\_ID,MHS\_NIM, SEMESTER, UJIAN\_KE

Foreign Key : KLKL\_ID

Fungsi : Menyimpan transkrip.

Sistem ini menggunakan tabel sementara (*temporary table*) untuk menampung mata kuliah pilihan sementara dan mencegah *double-login* dari pengguna. Tabel untuk menampung mata kuliah pilihan sementara adalah tabel login\_dosen dan tabel login\_mhs. Struktur tabel *temporary* yang berada pada RDBMS mySQL adalah sebagai berikut : RABAYA

**Tabel 3.23 login\_dosen**

| Nama Kolom   | Tipe Data       | Keterangan         |  |
|--------------|-----------------|--------------------|--|
| NIK          | VARCHAR(6)      | <b>PRIMARY KEY</b> |  |
| IP           | VARCHAR(16)     |                    |  |
| <b>WAKTU</b> | <b>DATETIME</b> |                    |  |

Tabel login\_dosen terdiri atas tiga kolom utama yaitu NIK yang berisi NIK dosen, IP yang berisi IP komputer dosen, dan yang terakhir adalah waktu yang berisi waktu *login* dosen.

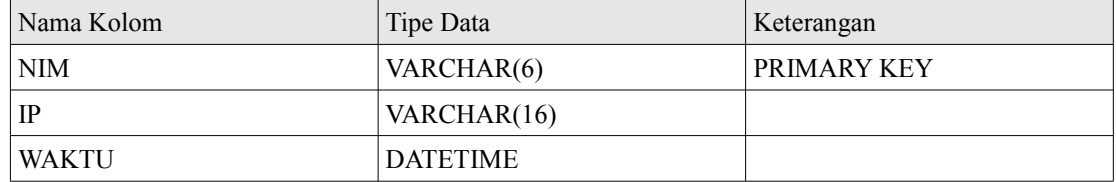

Tabel login\_mhs mahasiswa terdiri atas tiga kolom utama yaitu NIK yang berisi NIK dosen, IP yang berisi IP komputer dosen, dan yang terakhir adalah waktu yang berisi waktu *login* dosen.

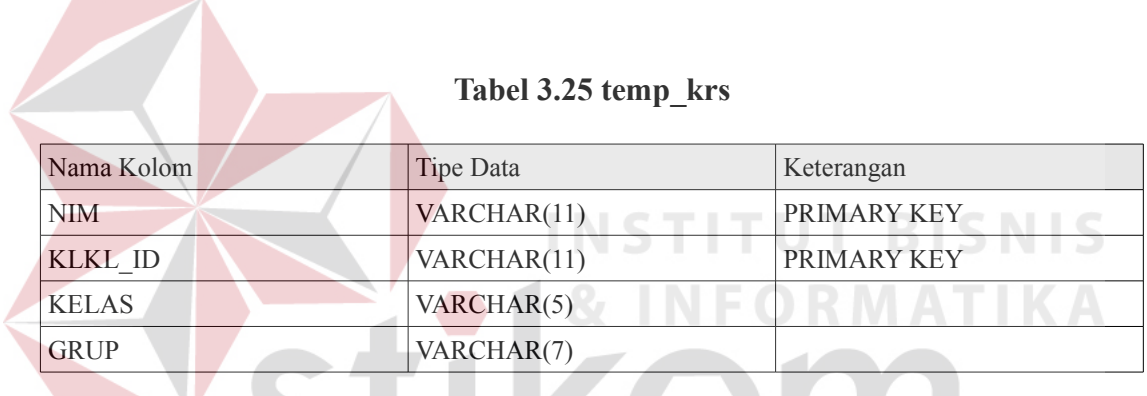

Tabel temp\_krs terdiri atas empat kolom utama yaitu NIM yang berisi NIM mahasiswa, klkl\_id yang berisi ID mata kuliah, kelas yang berisi kelas mata kuliah dan grup yang berisi grup mata kuliah praktek yang dipilih.

#### **3.3.4 Desain Input Output**

#### **A. Desain Login**

Desain login digunakan untuk *login* baik mahasiswa dan dosen. Walaupun mahasiswa dan dosen *login* pada alamat yang berbeda tetapi desain yang digunakan sama.

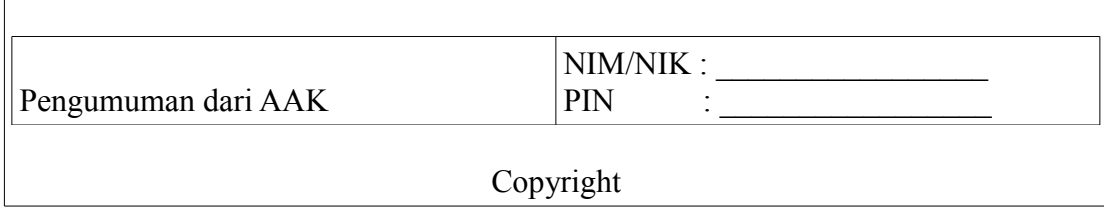

Gambar 3.35 Desain Halaman Login

Halaman *login* menggunakan desain sederhana dimana sebelah kiri terletak pengumuman dari AAK, sedangkan pada bagian kanan terdapat input NIM untuk mahasiswa sedangkan untuk karyawan adalah NIK dan PIN yang digunakan untuk verifikasi login.

#### **B. Desain Halaman Redirect Login**

Halaman *redirect login* adalah sebuah halaman yang mengubungkan antara halaman login dengan halaman utama dari perwalian. Jedah 2 detik yang diberikan bertujuan untuk mengurangi penumpukan *traffic* ketika semua *login* secara bersamaan.

Login sukses. Terima kasih.Mengarahkan ke halaman utama perwalian dalam 2 detik. Bila tidak berpindah, silahkan klik di sini.

Gambar 3.36 Desain Halaman *Redirect Login*

#### **C. Desain Halaman Utama**

Desain ini merupakan halaman utama pada perwalian dimana desain ini berisi

mata kuliah yang dapat diambil serta navigasi yang ada. Desain halaman ini digunakan pada perwalian baik yang ada pada halaman mahasiswa, dosen, kaprodi, ataupun AAK.

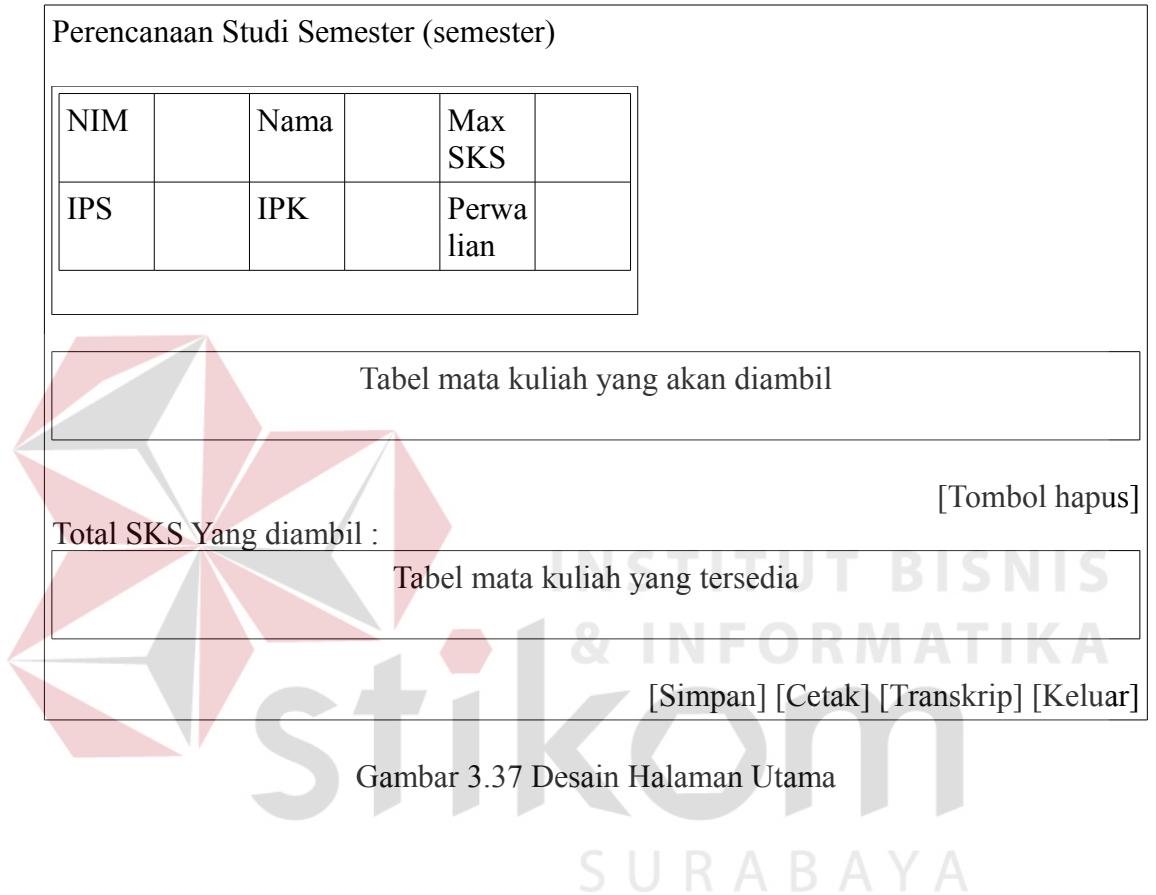

#### **D. Desain Halaman Transkrip**

Halaman transkrip adalah halaman yang berisi nilai mahasiswa per mk yang

telah ditempuh.

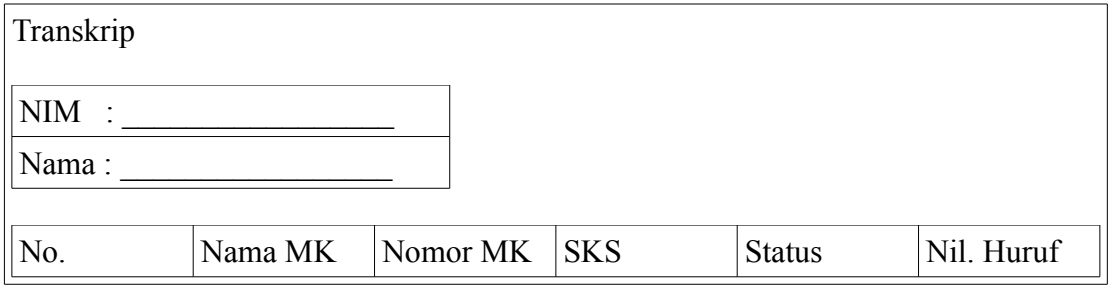

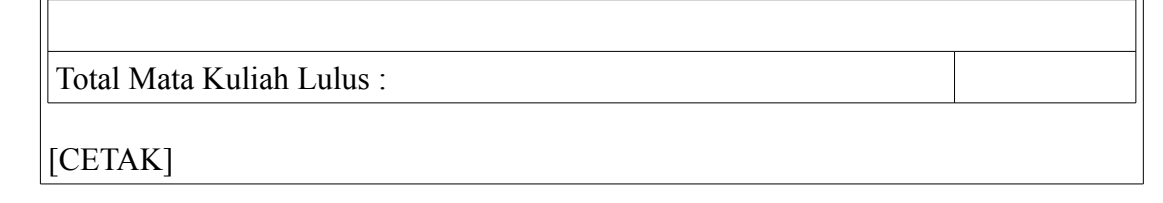

Gambar 3.38 Desain Halaman Transkrip

#### **E. Desain Halaman Input NIM**

Halaman Input NIM adalah halaman dinama dosen/kaprodi/AAK dapat menginputkan NIM mahasiswa yang akan di approve. Halaman Input NIM ini tidak ada pada perwalian pada halaman mahasiswa.

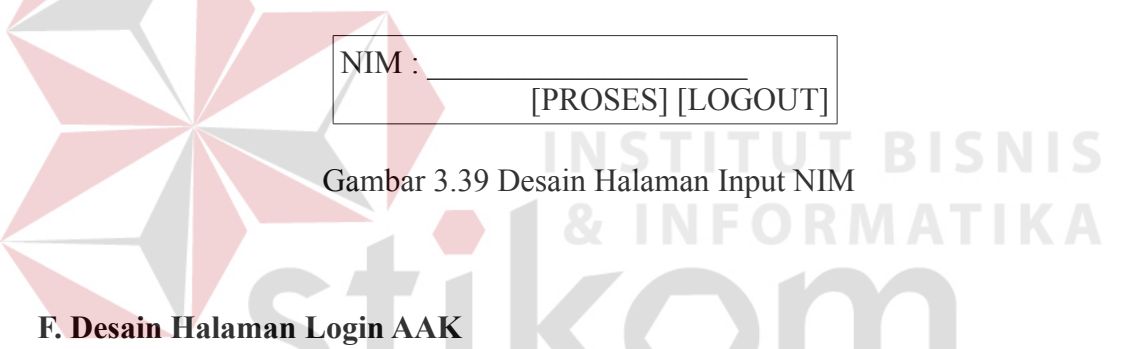

Desain halaman login AAK menggunakan slider dimana *slider* digunakan untuk menampilkan kotak isian NIK dan PIN karyawan pada bagian AAK saja.

| Logo<br><b>STIKOM</b> | Petunjuk<br><b>AAK</b> | $NIK$ :<br>PIN<br>[Login |  |  |
|-----------------------|------------------------|--------------------------|--|--|
| [Control Slider]      |                        |                          |  |  |
| Informasi AAK         |                        |                          |  |  |

Gambar 3.40 Desain Halaman Login AAK

#### **G. Desain Halaman Utama AAK**

Halaman utama AAK terbagi menjadi 2 bagian utama yaitu Navigasi dan Isi *Content*. Navigasi berisi link-link yang mengarah kepada halaman yang dituju (*hyperlink*), sedangkan pada Isi *Content* berisi isi dari navigasi yang dipilih. Pada bagian navigasi terdapat menu setup semester, administratif, dan pilihan. Pada setup semester terdapat set waktu KRS dan membuat jadwal. Pada Administratif terdapat perwakilan, cetak kRS, dan Set Kriteria Penjadwalan. Sedangkan pada Pilihan terdapat *setting* dan *logout*.

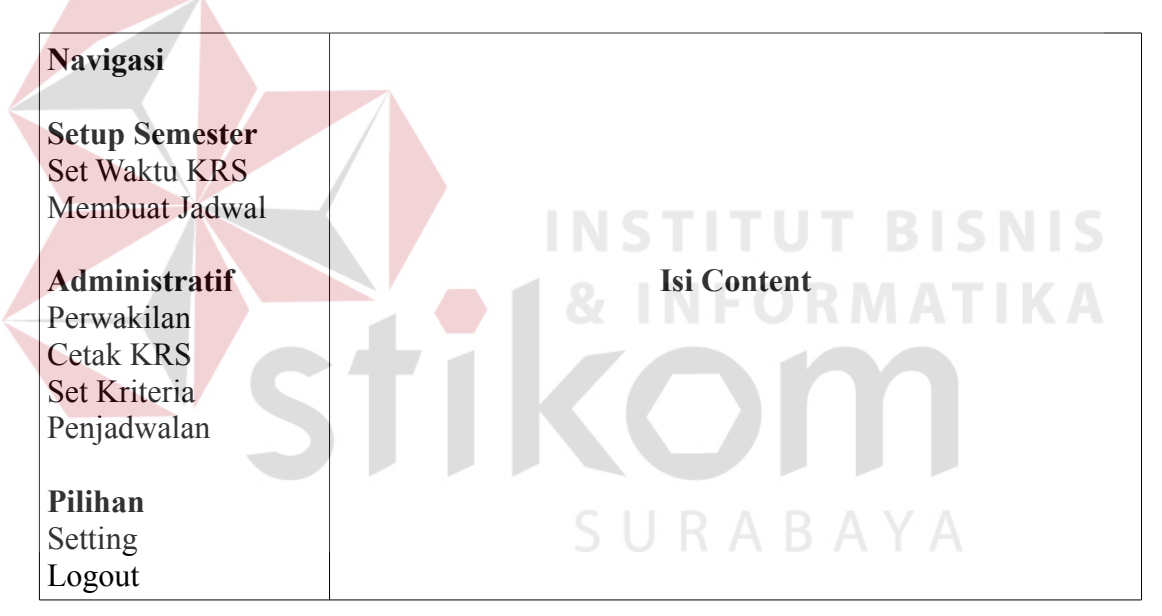

Gambar 3.41 Desain Halaman Utama AAK

#### **H. Desain Halaman Set Waktu KRS**

Halaman Set Waktu KRS berfungsi untuk menentukan tanggal pelaksanaan

KRS yang akan dilaksanakan pada semester yang akan datang.

#### **KRS Mahasiswa dan Dosen Wali**

![](_page_52_Picture_86.jpeg)

Gambar 3.42 Desain Halaman Set Waktu KRS

#### **I. Desain Halaman Membuat Jadwal**

Halaman Membuat Jadwal berfungsi untuk melakukan pembuatan jadwal oleh

AAK.

Bila anda telah membuka semester, silahkan generate jadwal dengan tombol yang ada di bawah ini. Klik tombol di bawah ini untuk menggenerate jadwal.

[PROSES]

Gambar 3.43 Desain Halaman Membuat Jadwal

SURABAYA

#### **J. Desain Halaman Perwakilan**

Halaman perwakilan terbagi menjad dua yaitu dosen wali dan aak wali. Yang dimaksu dengan Dosen Wali adalah Dosen Wali seorang mahasiswa diwalikan oleh dosen yang lain. Sedangkan yang dimaksud dengan AAK Wali adalah ketika ketua bagian AAK diwalikan oleh karyawan lain.

![](_page_52_Picture_87.jpeg)

#### [SET DIWALIKAN!] [TAMPILKAN]

AAK Wali :

 $NIK$  :

[SET DIWALIKAN!] [HAPUS]

Gambar 3.44 Desain Halaman Perwakilan

#### **K. Desain Halaman Cetak KRS**

Halaman Cetak KRS adalah halaman AAK yang berfungsi untuk melakukan cetak pada mahasiswa yang telah melakukan perwalian.

![](_page_53_Figure_7.jpeg)

Gambar 3.46 Desain Halaman Kriteria Penjadwalan

Halaman Kriteria Penjadwalan merupakan halaman untuk menentukan aturan dalam penjadwalan dari prioritas tiap mata kuliah, kriteria penjadwalan, hingga fasilitas ruangan.

#### **3.4 Sitemap**

Pada gambar 3.47 dapat dilihat *sitemap* dari *web* yang dibuat. Secara umum, halaman *sitemap web* ini dibagi lima yaitu bagian mahasiswa, dosen, kaprodi, AAK, dan administrasi AAK. Hak akses masing-masing halaman bagian adalah sebagai berikut: perwalian mahasiswa hanya bisa diakses oleh mahasiswa aktif, perwalian dosen hanya bisa diakses oleh dosen wali, perwalian kaprodi hanya bisa diakses oleh kaprodi yang bersangkutan, perwalian AAK hanya bisa diakses oleh kepala bagian AAK, dan administrasi AAK hanya bisa diakses oleh kepala bagian AAK.

![](_page_54_Figure_2.jpeg)

Gambar 3.47 Sitemap

#### **3.5 Desain Keamanan Jaringan**

Untuk menjaga keamanan jaringan pada web, digunakan protokol SSL dengan metode enkripsi dengan sertifikat enkripsi 1024 bit dimana pada server STIKOM dihasilkan dengan menggunakan sertifikat openSSL. Selain itu pada penggunaan session PHP, sistem menggunakan metode base64\_encode untuk melakukan enkripsi dan base64\_decode untuk melakukan dekripsi. Secara otomatis, sistem akan mengembalikan pengguna ke halaman utama bila session tidak ditemukan atau telah habis.

#### **3.6 Desain Uji Coba**

Setelah melakukan tahap desain, maka tahapan selanjutnya adalah uji coba yang bertujuan untuk mengetahui apakah aplikasi yang dibuat telah berjalan sesuai dengan baik dan sesuai dengan output yang diharapkan.

Desain uji coba ini dibagi menjadi 4 bagian yaitu uji coba fungsi aplikasi, uji coba fungsi penjadwalan, uji coba fungsi tutup KRS, dan uji coba kemudahan aplikasi. Uji coba yang dilakukan ini menggunakan metode *Black Box Testing*.

#### **3.6.1 Desain Uji Coba Fungsi Aplikasi**

Desain uji coba ini berfungsi untuk mengetahui apakah aplikasi yang telah dibuat benar-benar telah berjalan sesuai dengan fungsinya.

#### **A. Desain Uji Coba Halaman Perwalian Mahasiswa**

Desain uji coba ini memastikan apakah halaman perwalian mahasiswa

berjalan sesuai dengan fungsinya. Hasil uji coba dapat dilihat pada tabel 3.26.

| <b>Test</b><br>Case | Tujuan                                                                                                    | Input                                                                                                    | Output<br>diharapkan                                                                             |
|---------------------|----------------------------------------------------------------------------------------------------|----------------------------------------------------------------------------------------------------|--------------------------------------------------------------------------------------------------|
| $\mathbf{1}$        | Login dengan NIM dan PIN NIM dan PIN yang<br>yang valid.                                                       | valid.                                                                                                    | User<br>masuk<br>ke<br>halaman<br>redirect<br>kemudian masuk ke<br>halaman perwalian.            |
| $\overline{2}$      | Login dengan NIM dan PIN NIM dan PIN yang<br>vang tidak valid.                                                 | tidak valid.                                                                                                    | User tidak dapat<br>masuk dan kembali<br>halaman<br>login<br>ke<br>dengan<br>pesan<br>kesalahan. |
| 3                   | Memilih jadwal yang<br>aturan crash dan prasyarat.                                                             | sesuai Pilihan jadwal yang Jadwal yang terpilih<br>sesuai<br>aturan <i>crash</i> dan kuliah yang dipilih.<br>prasyarat.         | dengan naik ke bagian mata                                                                       |
| $\overline{4}$      | jadwal<br>Memilih<br>yang<br>sesuai<br>aturan<br>crash<br>prasyarat.                                           | tidak Pilihan jadwal yang Jadwal<br>dan tidak sesuai dengan terpilih<br><i>crash</i> dan <i>alert</i> .<br>aturan<br>prasyarat. | tidak<br>dan<br>ada                                                                              |
| 5                   | Memilih jadwal praktikum yang Pilihan mata kuliah Jadwal tidak dapat<br>belum<br>diambil mata<br>teorinya.     | kuliah praktikum<br>belum diambil mata <i>alert</i> .<br>kuliah teorinya.                                                       | yang dipilih<br>dan<br>ada                                                                       |
| 6                   | Menghapus mata kuliah yang Mata kuliah yang Mata kuliah yang<br>menjadi prasyarat mata kuliah menjadi<br>lain. | kuliah prasyarat di itu ikut terhapus.<br>mata kuliah pilihan.                                                                  | mata memiliki prasyarat                                                                          |
| 7                   | Memilih MK yang memiliki Mata kuliah yang Mata<br>praktikum<br>yang juga<br>terpilih.                          | belum memiliki praktikum praktikum juga ikut<br>yang belum terpilih.                                                            | kuliah<br>terpilih bila jumlah<br><b>SKS</b><br>yang<br>dapat<br>diambil<br>belum<br>penuh.      |

**Tabel 3.26 Desain Uji Coba Halaman Login Perwalian Mahasiswa**

![](_page_57_Picture_206.jpeg)

![](_page_57_Picture_207.jpeg)

#### **B. Desain Uji Coba Halaman Perwalian Dosen**

Desain uji coba ini memastikan apakah halaman perwalian dosen berjalan sesuai dengan fungsinya. Hasil uji coba dapat dilihat pada tabel 3.27.

![](_page_57_Picture_208.jpeg)

![](_page_57_Picture_209.jpeg)

S

**Tabel 3.27 lanjutan**

| <b>Test</b><br>Tujuan<br>Case |                                                                                                    | Input                                                                                                    | Output<br>diharapkan                |  |  |
|-------------------------------|----------------------------------------------------------------------------------------------------|----------------------------------------------------------------------------------------------------|-------------------------------------|--|--|
| 13                            | Memilih jadwal yang sesuai Pilihan jadwal yang Jadwal yang terpilih<br>aturan crash dan prasyarat.                                     | sesuai<br>aturan $crash$ dan kuliah yang dipilih.<br>prasyarat.                                                                       | dengan naik ke bagian mata          |  |  |
| 14                            | Memilih jadwal<br>yang<br>crash<br>aturan<br>sesuai<br>prasyarat.                                                                      | tidak Pilihan jadwal yang Jadwal<br>$\alpha$ dan tidak sesuai dengan terpilih<br>aturan <i>crash</i> dan <i>alert</i> .<br>prasyarat. | tidak<br>dan<br>ada                 |  |  |
| 15                            | Memilih jadwal praktikum yang Pilihan mata kuliah Jadwal tidak dapat<br>belum diambil mata kuliah praktikum<br>teorinya.               | belum diambil mata <i>alert</i> .<br>kuliah teorinya.                                                                                 | $\gamma$ yang dipilih<br>dan<br>ada |  |  |
| 16                            | Menghapus mata kuliah yang Mata kuliah yang Mata kuliah yang<br>menjadi prasyarat mata kuliah menjadi mata memiliki prasyarat<br>lain. | kuliah prasyarat.                                                                                                    | itu ikut terhapus.                  |  |  |

## **C. Desain Uji Coba Halaman Perwalian Kaprodi**

Desain uji coba ini memastikan apakah halaman perwalian Kaprodi berjalan

sesuai dengan fungsinya. Hasil uji coba dapat dilihat pada tabel 3.28.

### SURABAYA

#### **Tabel 3.28 Desain Uji Coba Halaman Login Perwalian Kaprodi**

![](_page_58_Picture_221.jpeg)

**Tabel 3.28 Lanjutan**

|  | <b>Test</b><br>Case | Tujuan                                                                                                    | Input                                                                                                    | Output<br>diharapkan                                                                                   |  |  |
|--|---------------------|----------------------------------------------------------------------------------------------------|----------------------------------------------------------------------------------------------------|----------------------------------------------------------------------------------------------------|--|--|
|  | 20                  | Login dengan NIK dan PIN NIK dan PIN yang User tidak<br>yang tidak valid.                                                                                                    | tidak valid.                                                                                                    | dapat<br>masuk dan kembali<br>ke halaman<br>login<br>dengan<br>pesan<br>kesalahan.                     |  |  |
|  | 21                  | Memilih NIM dengan NIM NIM<br>mahasiswa wali.                                                                                                    | wali.                                                                                                    | mahasiswa Masuk ke halaman<br>perwalian.                                                               |  |  |
|  | 22                  | Memilih NIM<br>dengan<br>bukan mahasiswa walinya.                                                                                                    | $NIM$ $NIM$<br>mahasiswa wali.                                                                                                  | bukan Tidak dapat masuk<br>dengan kesalahan.                                                           |  |  |
|  | 23                  | Memilih jadwal yang sesuai Pilihan jadwal yang Jadwal yang terpilih<br>aturan crash dan prasyarat.                                                                              | sesuai<br>crash<br>aturan<br>prasyarat.                                                                                         | dengan naik ke bagian mata<br>dan kuliah yang dipilih.                                                 |  |  |
|  | 24                  | Memilih<br>jadwal<br>yang<br>aturan<br>crash<br>sesuai<br>prasyarat.                                                                                                    | tidak Pilihan jadwal yang Jadwal<br>dan tidak sesuai dengan terpilih dan ada<br>aturan $crash$ dan <i>alert</i> .<br>prasyarat. | tidak                                                                                                  |  |  |
|  | 25                  | Memilih jadwal praktikum yang<br>diambil mata<br>belum<br>teorinya.                                                                                                    | Pilihan mata kuliah Jadwal tidak dapat<br>kuliah praktikum<br>belum diambil mata <i>alert</i> .<br>kuliah teorinya.             | yang dipilih<br>dan<br>ada                                                                             |  |  |
|  | 26                  | Menghapus mata kuliah yang Mata kuliah yang Mata kuliah yang<br>menjadi prasyarat mata kuliah menjadi A mata memiliki prasyarat<br>lain.                                        | kuliah prasyarat di itu ikut terhapus.<br>mata kuliah pilihan.                                                                  |                                                                                                    |  |  |
|  | 27                  | Memilih MK yang memiliki Mata kuliah yang Mata<br>praktikum<br>terpilih.                                                                                                    | yang juga belum memiliki praktikum praktikum juga ikut                                                                          | kuliah<br>yang belum terpilih. terpilih bila jumlah<br>SKS yang<br>dapat<br>diambil<br>belum<br>penuh. |  |  |
|  | 28                  | Memilih MK yang memiliki Mata kuliah dengan Mata<br>SKS bila dijumlah dengan SKS jumlah SKS yang tersebut tidak dapat<br>yang sudah dipilih melebihi bila<br>batas SKS batasan. | dijumlah diambil<br>dengan jumlah SKS <i>alert</i> .<br>diambil<br>melebihi<br>batasan SKS.                                     | kuliah<br>dengan                                                                                       |  |  |

#### **D. Desain Uji Coba Halaman Perwalian AAK**

Desain uji coba ini memastikan apakah halaman perwalian AAK berjalan sesuai dengan fungsinya. Hasil uji coba dapat dilihat pada tabel 3.29.

|  | <b>Test</b><br>Case | Tujuan                                                                                                    | Input                                                                                                    | Output<br>diharapkan                                                                  |  |  |
|--|---------------------|----------------------------------------------------------------------------------------------------|----------------------------------------------------------------------------------------------------|---------------------------------------------------------------------------------------|--|--|
|  | 29                  | Login dengan NIK dan PIN NIK dan PIN yang<br>vang valid.                                                                    | valid.                                                                                                    | User<br>masuk<br>ke<br>redirect<br>halaman<br>kemudian masuk ke<br>halaman perwalian. |  |  |
|  | 30                  | Login dengan NIK dan PIN NIK dan PIN yang User tidak<br>yang tidak valid.                                                   | tidak valid.                                                                                                    | dapat<br>masuk dan kembali<br>ke halaman<br>login<br>dengan<br>pesan<br>kesalahan.    |  |  |
|  | 31                  | Memilih mahasiswa yang<br>di<br>walikan.                                                                                    | NIM N<br>yang diwalikan.                                                                                                    | mahasiswa Masuk ke halaman<br>perwalian.                                              |  |  |
|  | 32                  | Memilih jadwal yang<br>aturan crash dan prasyarat.                                                                          | sesuai Pilihan jadwal yang Jadwal yang terpilih<br>sesuai<br>aturan <i>crash</i> dan kuliah yang dipilih.<br>prasyarat.               | dengan naik ke bagian mata                                                            |  |  |
|  | 33                  | Memilih jadwal<br>yang<br>sesuai<br>crash<br>aturan<br>prasyarat.                                                           | tidak Pilihan jadwal yang Jadwal<br>$\alpha$ dan tidak sesuai dengan terpilih<br>aturan <i>crash</i> dan <i>alert</i> .<br>prasyarat. | tidak<br>ada<br>dan                                                                   |  |  |
|  | 34                  | Memilih jadwal praktikum yang Pilihan mata kuliah Jadwal tidak dapat<br>diambil mata kuliah praktikum<br>belum<br>teorinya. | belum diambil mata <i>alert</i> .<br>kuliah teorinya.                                                                                 | $\gamma$ yang dipilih<br>dan<br>ada                                                   |  |  |
|  | 35                  | Menghapus mata kuliah yang Mata kuliah yang Mata kuliah yang<br>menjadi prasyarat mata kuliah menjadi<br>lain.              | kuliah prasyarat di itu ikut terhapus.<br>mata kuliah pilihan.                                                                        | mata memiliki prasyarat                                                               |  |  |

**Tabel 3.29 Desain Uji Coba Halaman Login Perwalian AAK**

#### **Tabel 3.29 Lanjutan**

![](_page_61_Picture_240.jpeg)

#### **3.6.2 Desain Uji Coba Fungsi Penjadwalan**

Desain uji coba ini memastikan apakah halaman pada proses penjadwalan

berfungsi sesuai harapan atau tidak. Hasil uji coba dapat dilihat pada tabel 3.30.

| <b>Test</b><br>Case | Tujuan                                                                                          | Input                                                                                     | Output<br>diharapkan           |
|---------------------|-------------------------------------------------------------------------------------------------|-------------------------------------------------------------------------------------------|--------------------------------|
| 38                  | Menginputkan jadwal dengan Jadwal yang dibuka Data tersimpan.<br>jumlah jadwal yang dibuka      | per prodi per kelas.                                                                      |                                |
| 39                  | Menginputkan jadwal<br>buka<br>kotak centang<br>dicentang.                                      | tanpa Jadwal yang dibuka Data<br>kelas per prodi per kelas tersimpan.<br>tanpa dicentang. | tidak                          |
| 40                  | Membuat jadwal dengan jadwal Jadwal mata kuliah Hasil plot jadwal<br>ada yang dibuka.           | yang dibuka.                                                                              | mata kuliah.                   |
| 41                  | Membuat jadwal dengan jadwal Jadwal mata kuliah. Tidak ada hasil plot<br>tidak ada yang dibuka. |                                                                                           | jadwal.                        |
| 42                  | Merubah jadwal yang<br>setelah hasil plotting jadwal.                                           | ada   Jadwal<br>yang<br>dirubah.                                                          | berhasil<br>Jadwal<br>dirubah. |

**Tabel 3.30 Desain Uji Coba Fungsi Penjadwalan**

#### **3.6.3 Desain Uji Coba Fungsi Tutup KRS**

Desain uji coba ini memastikan apakah halaman pada proses penutupan KRS, data mahasiswa selama perwalian berfungsi sesuai harapan atau tidak. Hasil uji coba dapat dilihat pada tabel 3.31.

![](_page_62_Picture_150.jpeg)

#### **Tabel 3.31 Desain Uji Coba Halaman Fungsi Tutup KRS**

**3.6.4 Desain Uji Coba Hak Akses**

SURABAYA

Desain uji coba ini memastikan bahwa hak akses terhadap aplikasi benar-

benar hanya terbatas pada yang berhak menggunakan.

![](_page_62_Picture_151.jpeg)

#### **Tabel 3.32 Desain Uji Coba Hak Akses**

**Tabel 3.32 Lanjutan**

| <b>Test</b><br>Case | Tujuan                                                                             | Input                                                     | Output<br>diharapkan                                      |  |  |
|---------------------|------------------------------------------------------------------------------------|-----------------------------------------------------------|-----------------------------------------------------------|--|--|
| 46                  | Login dosen dengan NIK bukan NIK dan Password<br>dosen wali.                       | bukan dosen wali.                                         | Login gagal dengan<br>tampilan pesan<br>bukan dosen wali. |  |  |
| 47                  | Login kaprodi<br>Kaprodi.                                                          | dengan NIK NIK dan Password Login sukses.<br>kaprodi.     |                                                           |  |  |
| 48                  | dengan<br>Login kaprodi<br>bukan kaprodi.                                          | NIK NIK dan Password Login gagal dengan<br>bukan kaprodi. | tampilan pesan<br>bukan kaprodi.                          |  |  |
| 49                  | Login AAK dengan NIK AAK                                                           | NIK dan Password Login sukses.<br><b>AAK</b>              |                                                           |  |  |
| 50                  | Login AAK dengan NIK dan NIK dan Password Login gagal dengan<br>Password bukan AAK | bukan AAK                                                 | tampilan<br>pesan<br>bukan AAK.                           |  |  |

#### **3.6.5 Desain Uji Coba Kemudahan Aplikasi**

Untuk menguji coba kemudahan aplikasi yang dibuat, maka dibuatlah angket yang dibagikan kepada mahasiswa dan dosen sebagai sampel. Berikut ini adalah desain angket yang digunakan pada mahasiswa.

#### **KUESIONER PENELITIAN UNTUK TUGAS AKHIR RANCANG BANGUN PENJADWALAN DAN PERWALIAN BERBASIS WEB DI STIKOM SURABAYA** Oleh Adrian Hodianto (08.41010.0006)

#### **A. Identitas Responden**

- Nama:
- Jenis Kelamin : L / P
- Program Studi :

#### Keterangan :

- 1. Sangat Tidak Setuju
- 2. Tidak Setuju
- 3. Cukup
- 4. Setuju
- 5. Sangat Setuju

#### **B. Tatap Muka (***Interface***)**

![](_page_64_Picture_173.jpeg)

#### **C. Fungsionalitas Program**

![](_page_64_Picture_174.jpeg)

### Saran dan Kritik :

 $\leq$ 

Berdasarkan kuesioner yang dibagikan kepada 23 mahasiswa, didapatkan AYA hasil yang dapat dilihat pada tabel 3.27.  $\mathsf{S} \cup \mathsf{R} \mathsf{A} \mathsf{B}$ 

 $\blacksquare$  $\blacksquare$ 

**TUT BISNIS** 

### **Tabel 3.33 Hasil Kuesioner Tatap Muka**

![](_page_64_Picture_175.jpeg)

| Pertanyaan                                             |  | 2 <sup>1</sup> | $\sqrt{2}$ | $\boldsymbol{\Lambda}$ | $\overline{5}$ |
|--------------------------------------------------------|--|----------------|------------|------------------------|----------------|
| 1. Program berjalan cepat pada komputer yang digunakan |  |                |            |                        | 5 <sup>1</sup> |
| 2. Program tidak terjadi error                         |  |                |            |                        |                |
| 3. Program menghasilkan laporan KRS yang sesuai.       |  |                |            |                        |                |

**Tabel 3.34 Hasil Kusioner Fungsionalitas Program**

Analisa dari kuesioner adalah sebagai berikut :

1. Tampilan tatap muka yang menarik

Tampilan program sangat bergantung dari selera pengguna. Dari hasil survei yang telah didapat, tampilan telah mendapat nilai yang baik dimana sebagian besar memilih lebih dari cukup.

2. Tampilan tatap muka yang mudah digunakan

Dari hasil survei dapat dilihat bahwa tampilan tatap muka yang digunakan sudah cukup mudah, ini dibuktikan dengan hasil survei yang sebagian besar berada lebih besar dari cukup.

3. Tulisan pada program mudah dibaca

Tulisan pada program sudah mudah dibaca karena menggunakan font yang mudah dibaca. Dari hasil survei dapat dilihat bahwa nilai sebagian besar lebih besar dari cukup.

4. Warna tulisan pada program mudah dibaca

Warna tulisan yang ada program sudah mudah dibaca. Dari hasil survei dapat dilihat bahwa sebagian besar memilih lebih dari cukup.

5. *Interface* yang digunakan berjalan ringan pada komputer

*Interface* yang digunakan ringan karena sudah menggunakan CSS3. Dari hasil

survei dapat dilihat bahwa sebagian besar memilih lebih dari cukup.

6. Program berjalan cepat pada komputer yang digunakan

Program yang dijalankan, berjalan cukup cepat dimana sebagian besar pemilih memilih cukup atau lebih. Bila terjadi kelambatan, terjadi karena masalah koneksi yang berpengaruh.

7. Program tidak terjadi error

Sebagian responden memilih lebih dari cukup dimana error pada program tidak terjadi. Error terjadi ketika koneksi terputus dari server. Hal ini bisa ditangani dengan menggunakan koneksi yang stabil.

8. Program menghasilkan KRS yang sesuai

Hasil KRS yang dibuat telah sesuai. Ini terbukti dengan sebagian besar responden memilih lebih dari cukup.

URABAYA